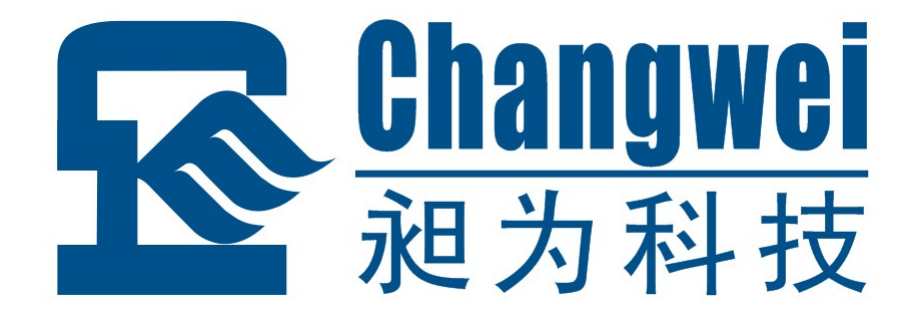

# **MR-D0808-D**

# 八路隔离开关量输入 八路开关量(漏极)输出 智能开关量采集控制模块

使用说明

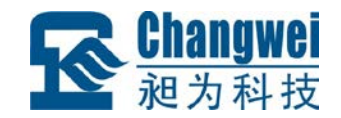

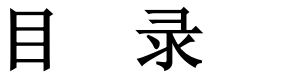

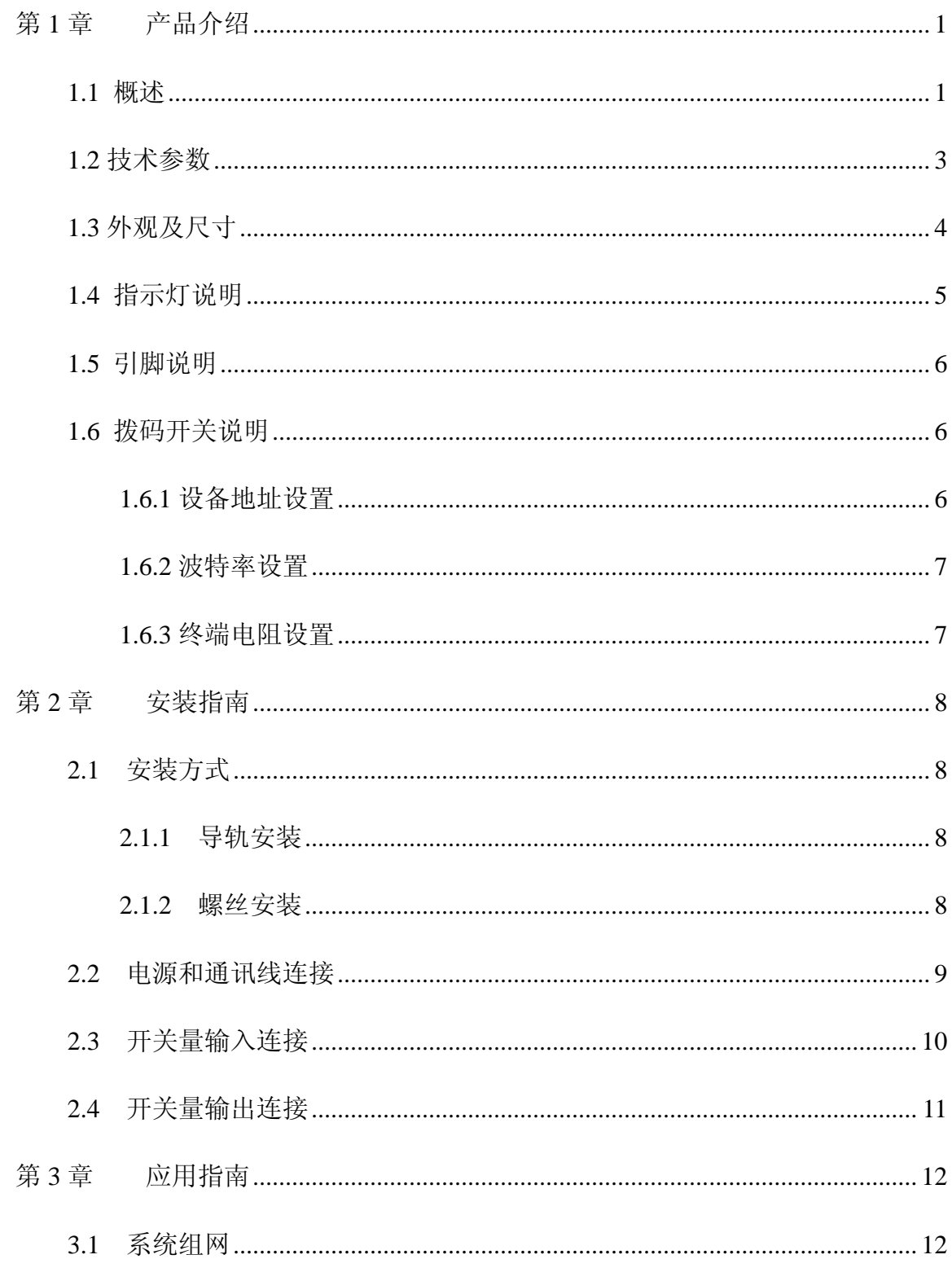

# **K Changwei**

#### MR-D0808-D 使用说明书

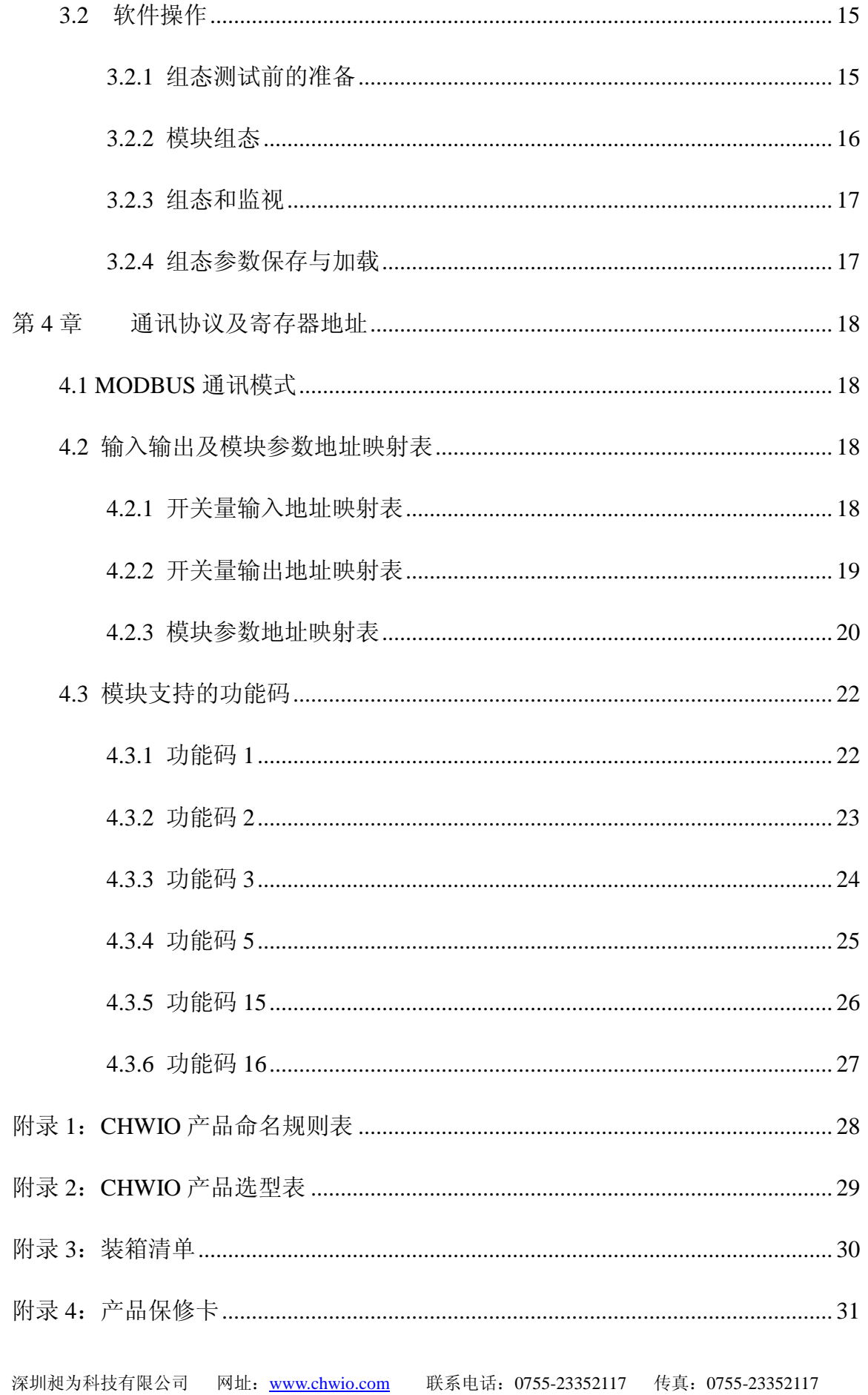

<span id="page-3-0"></span>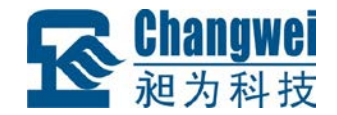

#### 第**1**章 产品介绍

#### <span id="page-3-1"></span>**1.1** 概述

MR-D0808-D 为 RS485 型 8 通道隔离开关量输入(DI)、8 通道隔离开关量(漏极) 输出(DO)模块。模块内部电路与现场开关量输入信号及开关量输出电路之间采用光 耦隔离。其原理框图如图 1.1:

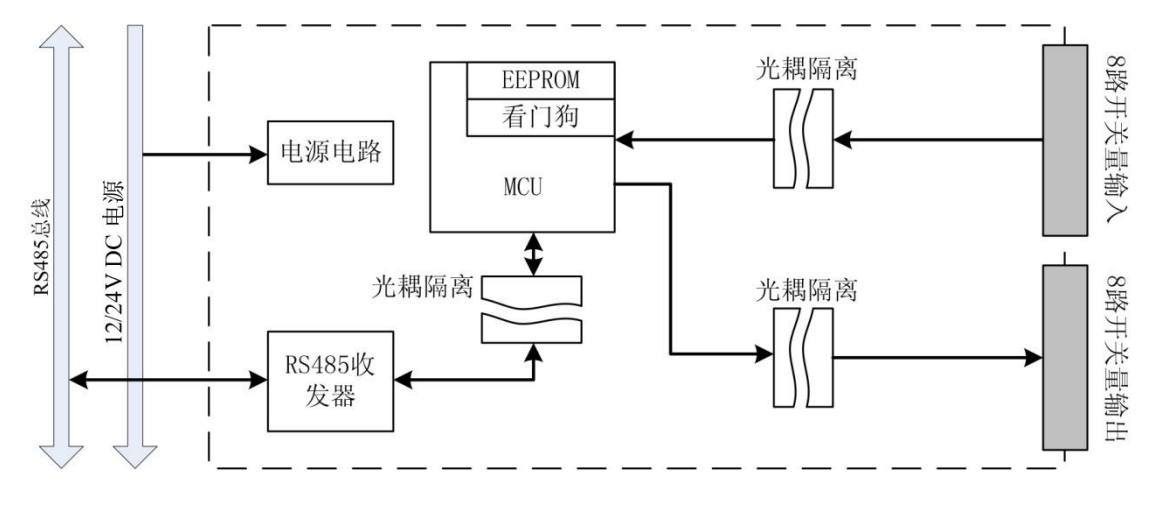

图 1.1 MR-D0808-D 原理框图

MR-D0808-D 主要由电源电路、隔离开关量输入电路、隔离开关量输出电路、隔离 RS485 通讯电路及 MCU 等部分组成。8 路隔离的开关量输入通道,可实现干接点(开 关触点)信号及不高于 30V DC 湿接点(电平)信号的接入检测: 8 路隔离的开关量(晶 体管漏极)输出通道;高速 C51 处理芯片,具有强劲的数据处理能力;看门狗电路设计, 在出现意外时能够自动复位 MR-D0808-D, ESD、过压、过流保护设计, 确保系统长期 运行稳定可靠。

同时,针对工业应用, MR-D0808-D 采用隔离的 RS485 通讯接口设计, 避免工业现 场信号对 MR-D0808-D 通讯接口的影响;具有通讯超时检测功能;标准 Modbus RTU 通 讯协议,使得用户可以更加轻松实现与广泛 SCADA 软件、HMI 设备及支持 Modbus RTU 协议的 PLC 等设备和系统的整合应用。并且,我们免费提供协议和示例代码, 使 您的二次开发更加灵活、简便、高效。

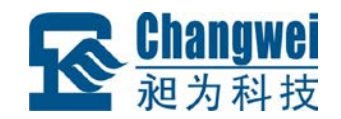

产品特点:

- (1)8 路开关量输入,兼容开关触点信号与 30V DC 以内电平信号;
- (2)8 路漏极开关量信号输出;
- (3)开关量输入、输出与系统完全隔离;
- (4)Modbus RTU 通信协议,支持 1、2、3、5、15、16 功能码;
- (5)具有超时检测功能与超时预定义输出功能;
- (6)RS485 通讯接口提供光电隔离及每线 600W 浪涌保护;
- (7)具有良好的过流过压、反接保护功能;
- (8)地址码、波特率无需电脑即可实现现场配置;
- (9)集成终端电阻,可根据现场需要配置是否启用

应用领域:

- (1)医疗、工矿产品开发 ;
- (2)工控教学应用远程通讯 ;
- (3)机房动力环境监控;
- (4)移动数据采集站 ;
- (5)智能楼宇控制数据、安防工程等应用系统 ;

(6)机械、消防、石化、建筑、电力、交通等各行业 RS-232/485 总线工业自动化 控制系统。

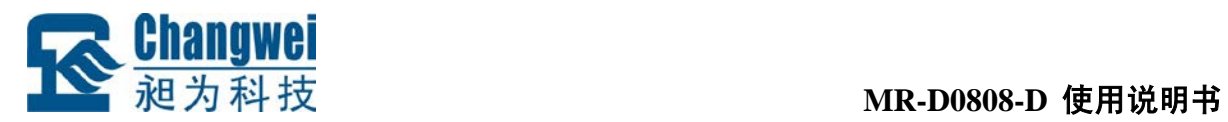

# <span id="page-5-0"></span>**1.2** 技术参数

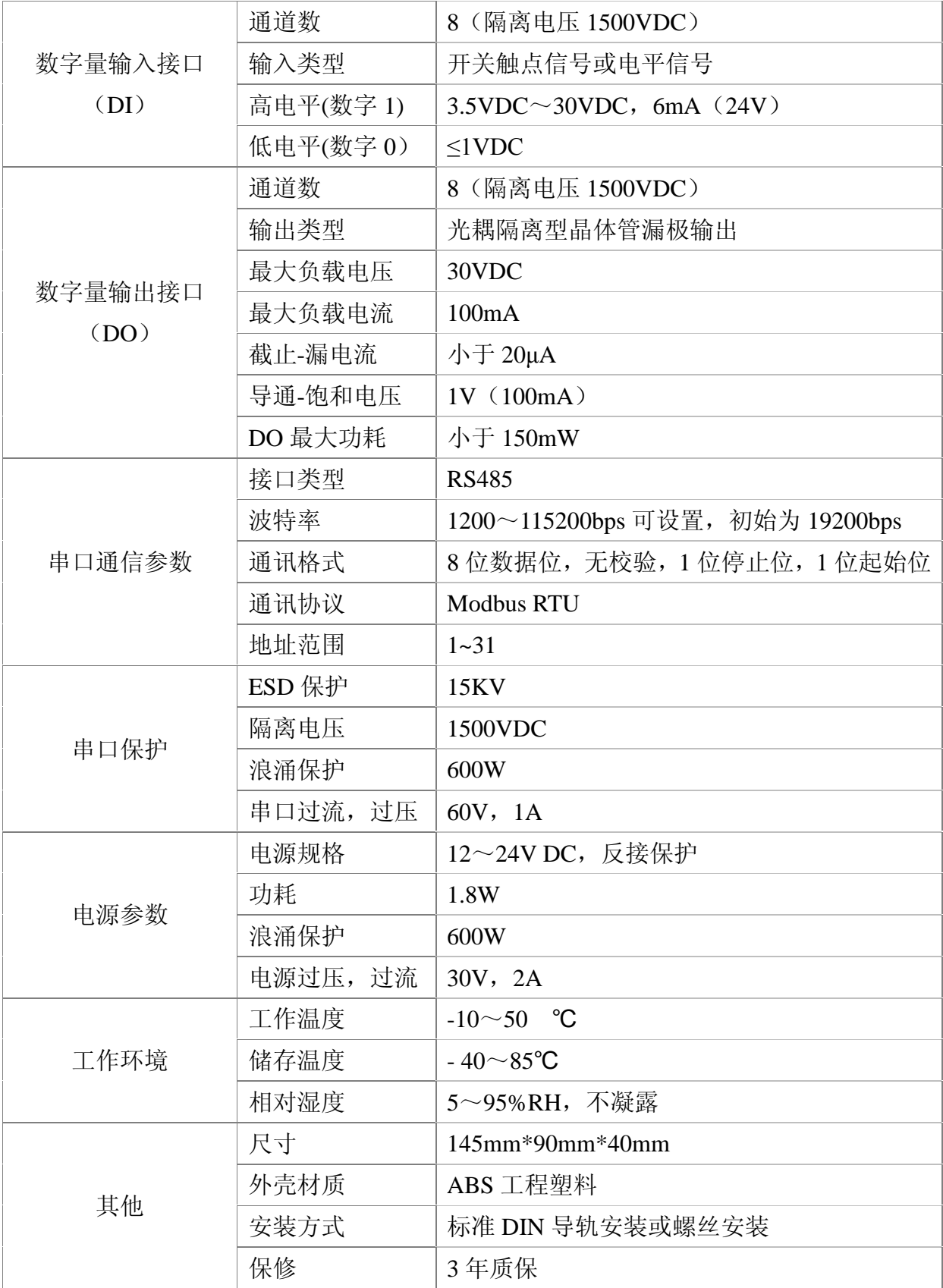

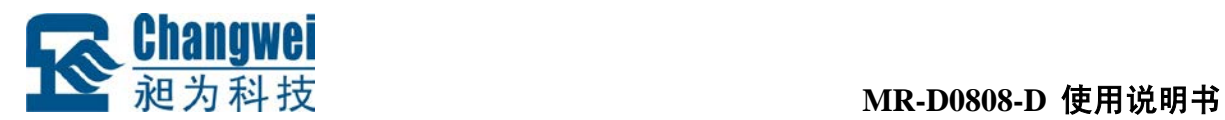

# <span id="page-6-0"></span>**1.3** 外观及尺寸

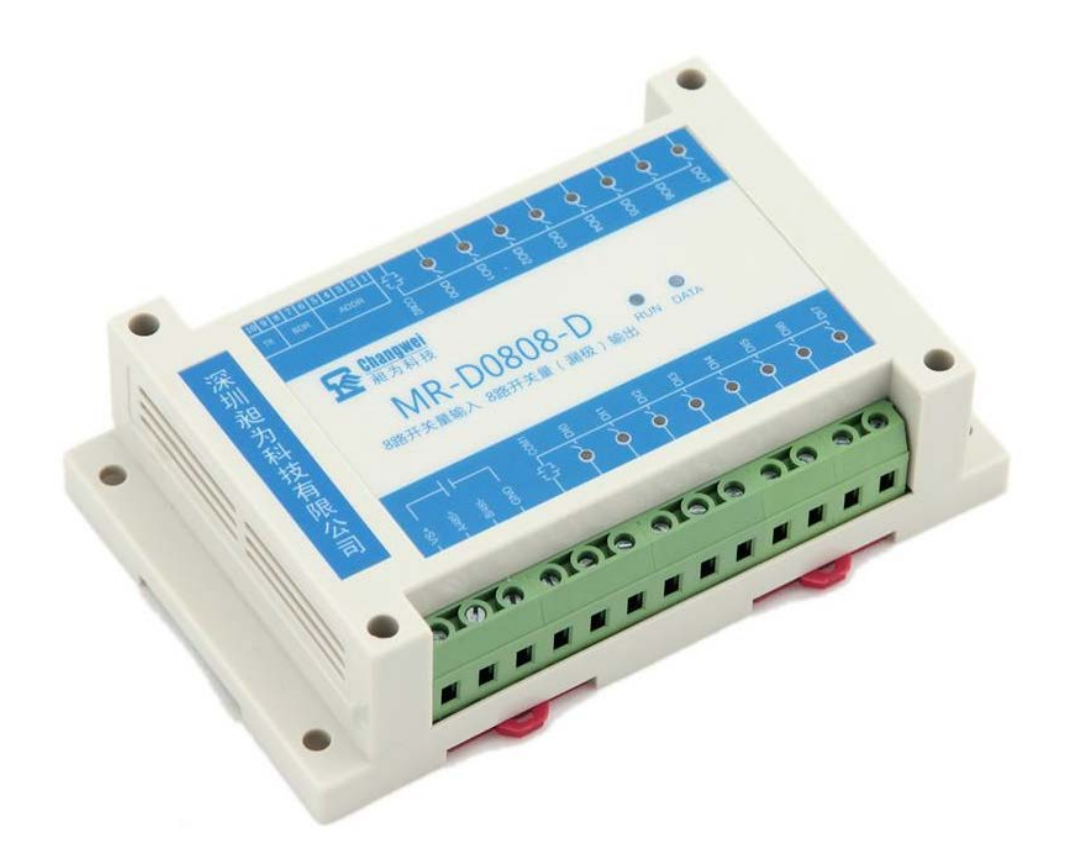

图 1.2 外观图

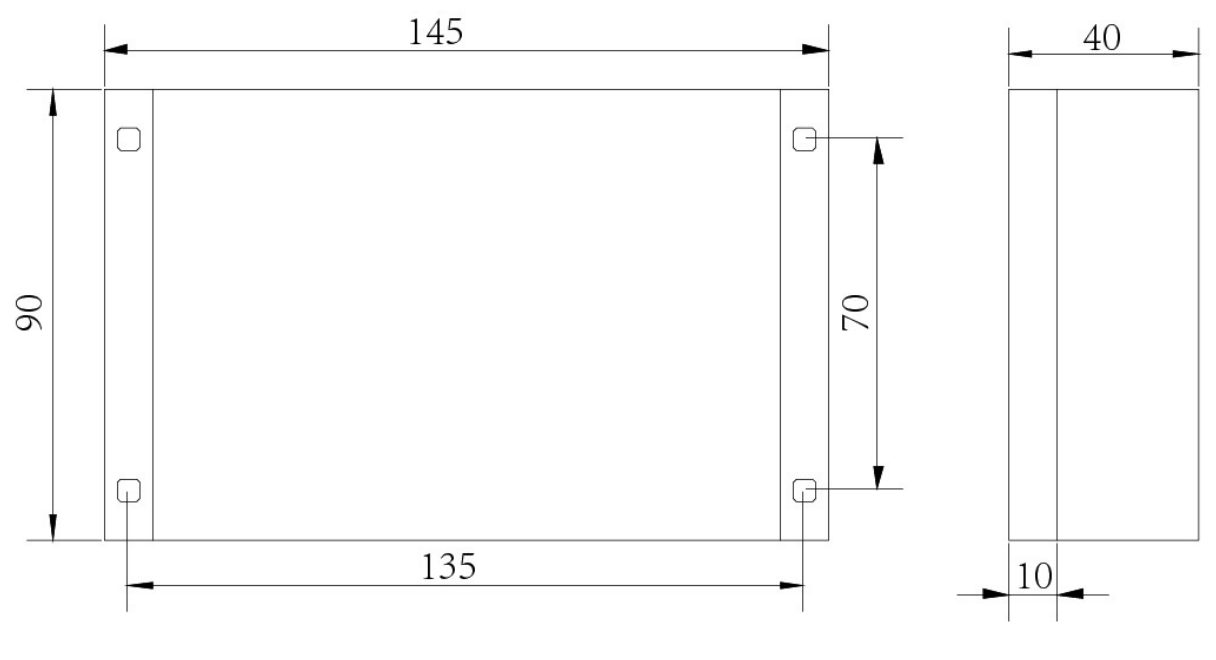

图 1.3 尺寸图

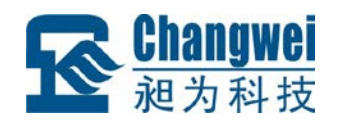

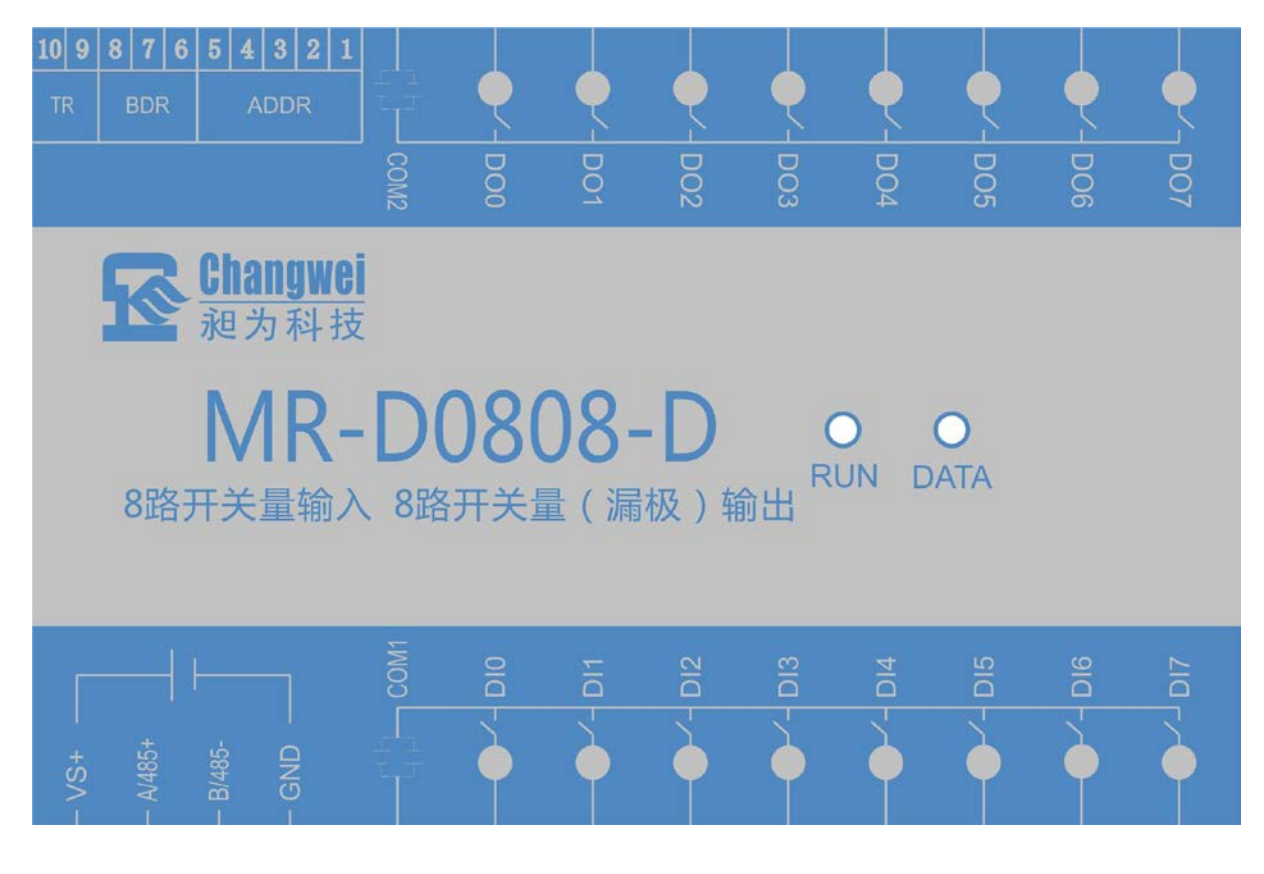

图 1.4 主面板图

# <span id="page-7-0"></span>**1.4** 指示灯说明

MR-D0808-D 有 RUN、DATA 两个指示灯,其中 RUN 为运行状态指示灯,DATA 为通讯状态指示灯,具体含义如表 1.1 所示:

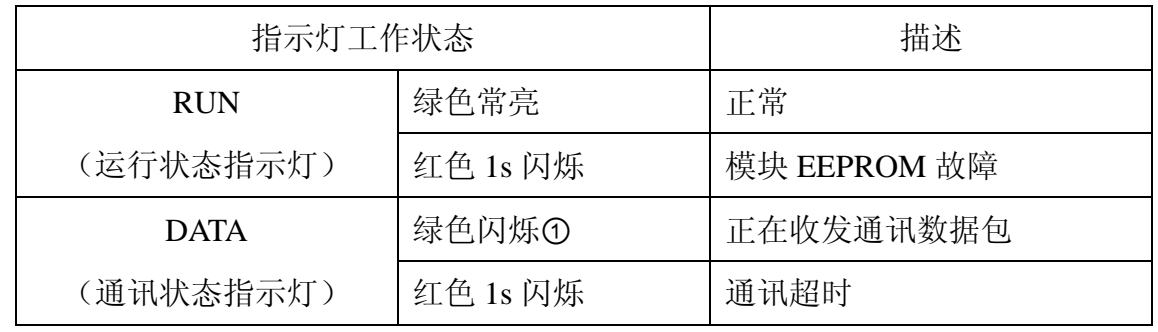

表 1.1 指示灯工作状态说明

注①: DATA 指示灯绿色闪烁的频率和通讯状态有关。通讯波特率越高,闪烁越快;通 讯越频繁,闪烁越快;如果总线上没有数据包传输,则不闪烁。

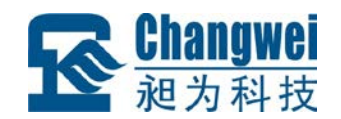

### <span id="page-8-0"></span>**1.5** 引脚说明

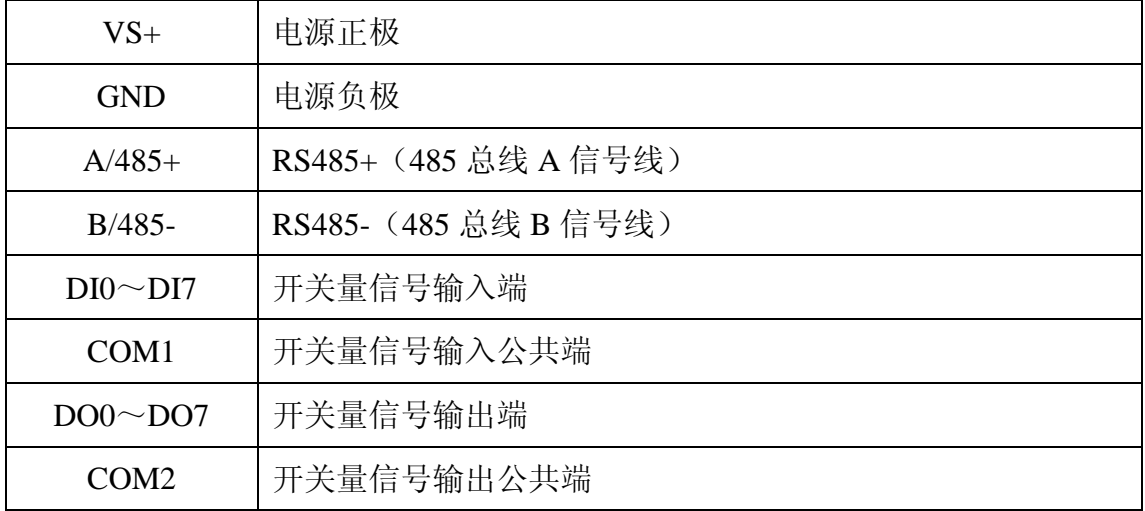

#### <span id="page-8-1"></span>**1.6** 拨码开关说明

MR-D0808-D 拥有 1 个 10 位拨码开关, 用于设置模块地址和通讯波特率, 以及连 接终端电阻。拨码开关设置如下所示:

约定: 拨码开关拨到"on"位置表示"1", 拨码开关拨到"off"位置表示"0"

#### <span id="page-8-2"></span>**1.6.1** 设备地址设置

拨码开关的 5~1 位用于设置设备地址,采用二进制格式表示,5 为最高位,1 为最 低位。地址范围从 0~31, 其中 0 为广播地址, 不能使用。出厂默认地址为 1。地址设 置如表 1.2 所示。

| 拨码开关<br>54321 | 地址                          |
|---------------|-----------------------------|
| 00000         |                             |
| 00001         |                             |
| 00010         | $\mathcal{D}_{\mathcal{L}}$ |
|               |                             |
| 11111         | 31                          |

表 1.2 模块地址设置

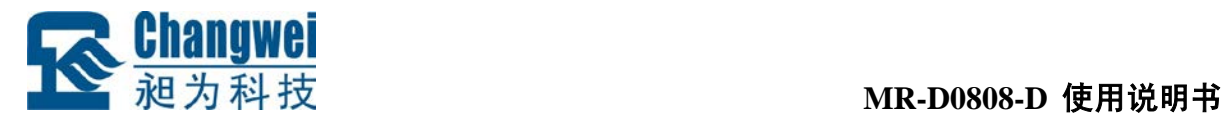

#### <span id="page-9-0"></span>**1.6.2** 波特率设置

拨码开关的 8~6 位用于设置波特率,出厂默认波特率为 19200bps。具体设置如表 1.3 所示。

| 拨码开关<br>876 | 波特率 (bps) |
|-------------|-----------|
| 000         | 1200      |
| 001         | 2400      |
| 010         | 4800      |
| 0 1 1       | 9600      |
| 100         | 19200     |
| 101         | 38400     |
| 110         | 57600     |
| 111         | 115200    |

表 1.3 波特率设置

#### <span id="page-9-1"></span>**1.6.3** 终端电阻设置

拨码开关的 10、9 位用于设置是否启用模块内置的终端电阻。当拨码开关 10、9 都 为 1 时, 模块内的终端电阻连接到 RS485 总线上;都为 0 时, 断开终端电阻。默认为断 开终端电阻状态。如表 1.4 所示:

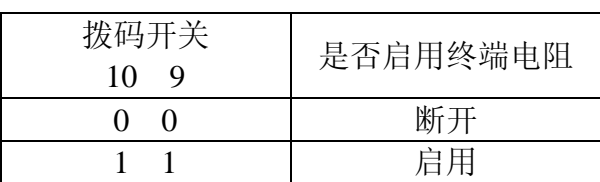

#### 表 1.4 连接终端电阻设置

注意: 连接或断开终端电阻时, 拨码开关第 10、9位一定要同时为 1 或 0。

<span id="page-10-0"></span>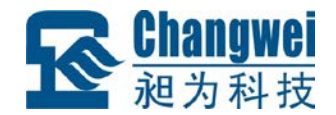

#### 第**2**章 安装指南

#### <span id="page-10-1"></span>**2.1** 安装方式

MR-D0808-D 具有导轨安装和螺丝安装两种安装方式。

#### <span id="page-10-2"></span>**2.1.1** 导轨安装

MR-D0808-D 外壳底板采用导轨槽设计,可直接安装在标准的 DIN 导轨(35mm 宽 D 型导轨)上。

安装时,如图 2.1 所示,可按如下步骤进行:

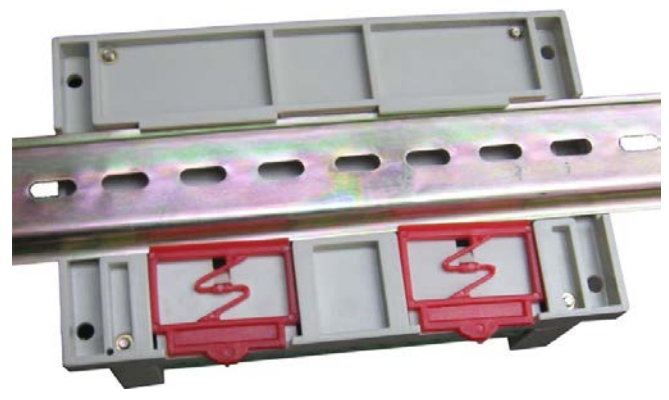

图 2.1 导轨安装

- 1、将 MR-D0808-D 底板钩在要安装的导轨上边沿处;
- 2、将 MR-D0808-D 底板上红色卡座轻轻向外拉出;
- 3、将 MR-D0808-D 压紧贴在导轨上,松开红色卡座;
- 4、卡座弹回, MR-D0808-D 固定在导轨上了。

#### <span id="page-10-3"></span>**2.1.2** 螺丝安装

MR-D0808-D 外壳底板四个角上各有一个安装孔, 如图 1.3 所示, 可使用螺丝固定 在合适的平面上。

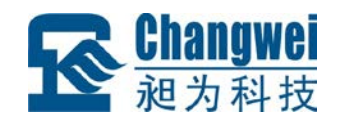

### <span id="page-11-0"></span>**2.2** 电源和通讯线连接

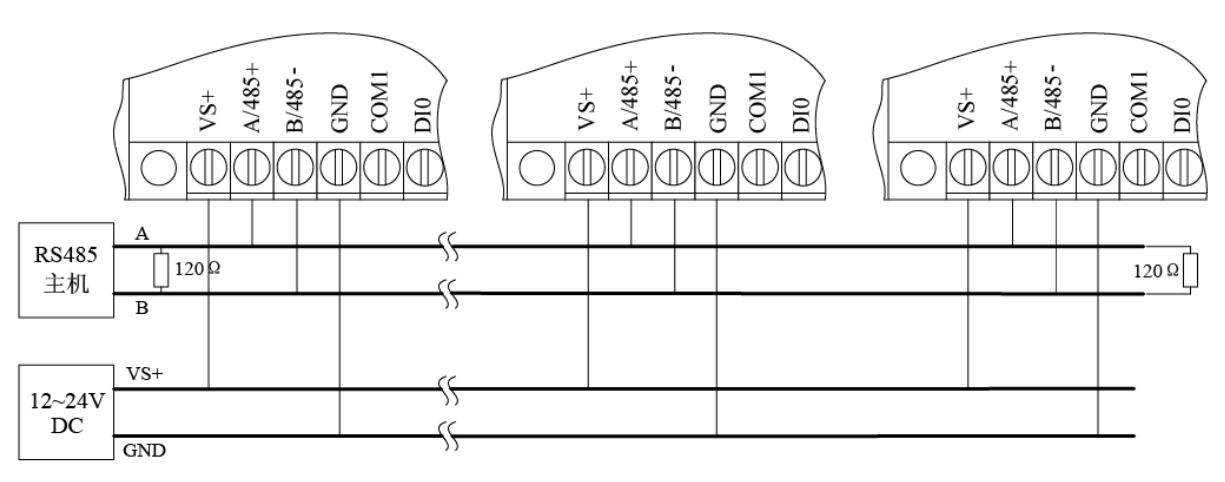

图 2.2 电源和通讯线连接

MR-D0808-D 的电源和 RS485 通讯线的连接如图 2.2 所示,在接线时请注意:

1、请使用 12-24V DC 电源供电, 推荐 24V DC;

2、连接电源时, MR-D0808-D 的 VS+端子连接电源正端, GND 端子连接电源负端:

3、连接 RS485 通讯线时, MR-D0808-D 的 A/485+端必须连接到同一条 485 总线的 A 信号线上,B/485-端必须连接到同一条 485 总线的 B 信号线上,否则会引起总线通讯 异常;

4、同一条 485 总线上 RS485 设备必须具有不同的地址码;

5、终端电阻必须连接到 485 总线干线的两端。可以用 MR-D0808-D 中集成的终端 电阻,也可以外加 120Ω 电阻。MR-D0808-D 集成终端电阻参见 1.6.3 终端电阻设置;

6、施工时应尽量减小支线长度,推荐采用标准手拉手接线方式。

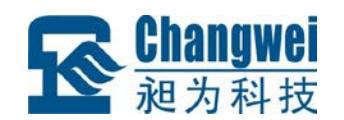

# <span id="page-12-0"></span>**2.3** 开关量输入连接

MR-D0808-D 具有 8 通道开关量输入。现场开关量输入信号与 MR-D0808-D 内部电 路之间采用光耦隔离。开关量输入电路原理如图 2.3 所示。

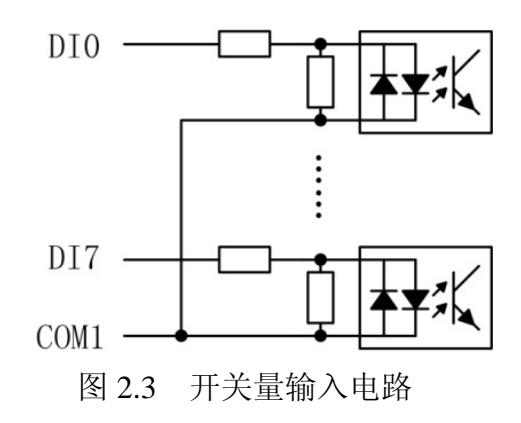

开关量输入连接如图 2.4 所示。MR-D0808-D 开关量输入的公共端 COM1 可以接电 源的正极,也可以接电源的负极,推荐接负极。DI 高电平(数字 1): 3.5VDC~30VDC, 6mA (24V), 低电平(数字 0): ≤1VDC。

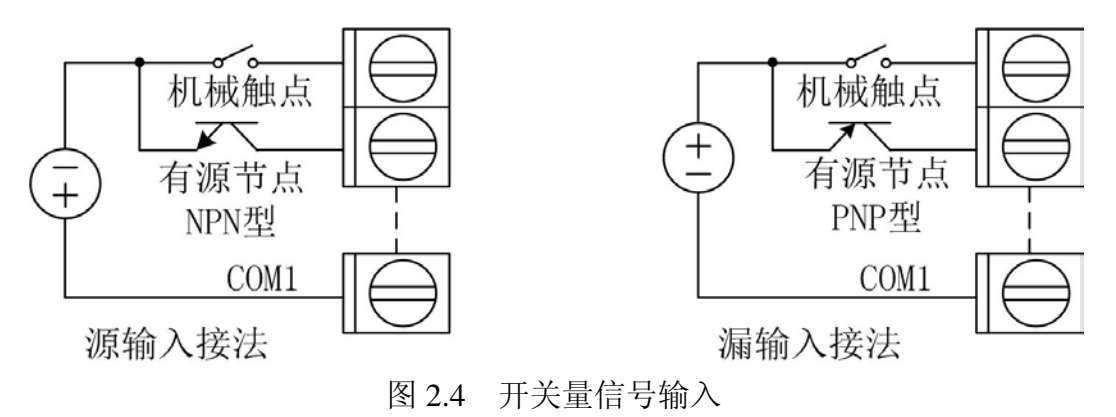

注意:要求开关量输入信号有一定的驱动能力,否则会得到错误结果。

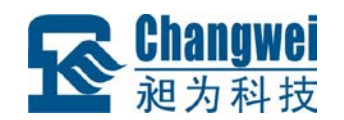

# <span id="page-13-0"></span>**2.4** 开关量输出连接

MR-D0808-D 具有 8 路开关量输出(晶体管漏极输出),开关量输出电路与 MR-D0808-D 内部电路之间采用光耦隔离。晶体管截止时,负载与驱动电源断开,晶体 管饱和导通时,负载与驱动电源接通。开关量输出电路原理如图 2.5 所示。

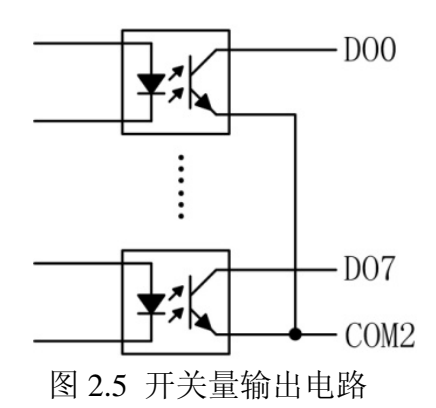

开关量输出连接如图 2.6 所示。MR-D0808-D 开关量输出的公共端 COM2 接负载驱 动电源的负极。

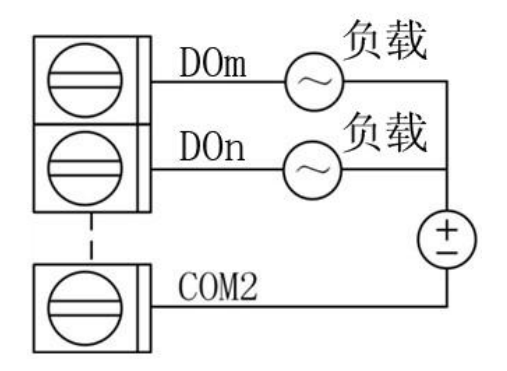

图 2.6 开关量信号输出

注意:必须限制负载电流和电压的大小,超出模块许可范围的负载会损坏模块。本 模块只可带小功率负载,如需带大功率负载,请通过继电器或接触器等器件转接;如果 负载为感性负载(如继电器,电磁特等),请在负载两端并联二极管或 RC 串联电路等 以消除感性负载关断时的感应电动势。

<span id="page-14-0"></span>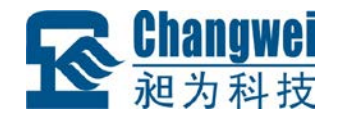

#### 第**3**章 应用指南

#### <span id="page-14-1"></span>**3.1** 系统组网

MR 系列(除 RS232 接口外)产品是基于 RS485 总线、Modbus RTU 协议的 IO 模 块,组网时,需要配备以下设备及工具:

- MR 系列 IO 模块;
- MODBUS 主机, 如 PC、PLC、工控机等;
- 直流电源(+12~+30V DC);
- 上位机软件(完成功能必须的应用软件);
- 昶为科技 CHWIO Config 测试配置程序。

#### 注:

1、组网前,须根据系统需求确定 RS485 总线的波特率,以及每个 MR 模块的地址, 且同一条总线上的每个模块的波特率必须一样、每个模块的地址必须是唯一的;波特率 及地址码请根据表 1.2、表 1.3 进行正确设置。

2、MODBUS 主机使用 RS232 或 RS485 接口通讯;也可在 MR 系列 IO 模块的 RS485 接口转网络后与主机进行网络通讯(主机须采用 Modbus RTU 协议或使用虚拟串口方 式);

(1)MODBUS 主机具有 RS485 接口的情况下,可直接通过 485 总线与 MR 模块 进行连接和通讯,其应用系统结构如图 3.1 所示:

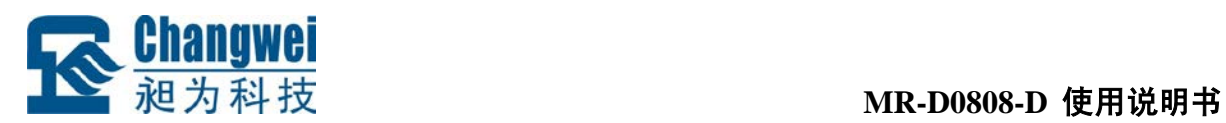

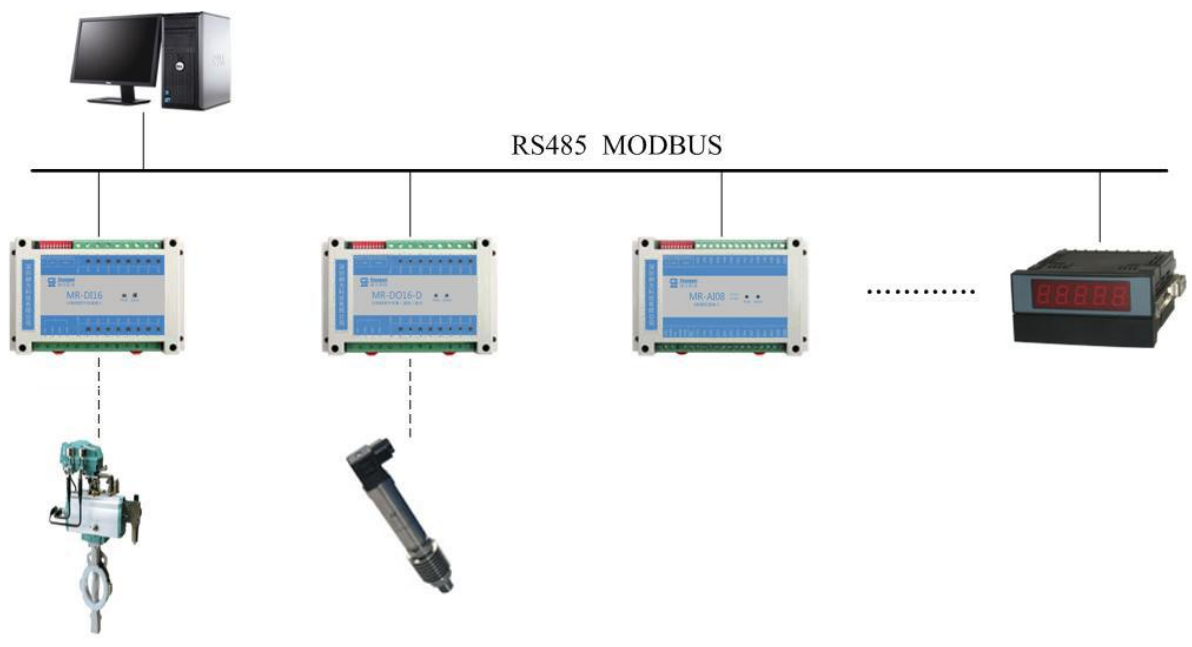

图 3.1 主机为 RS485 接口的应用示例

(2)MODBUS 主机具有 RS232 接口的情况,必须配备隔离的 RS232/RS485 转换 器进行接口转换后,才能与 MR 系列 IO 模块进行通讯,其应用的系统结构如图 3.2 所 示:

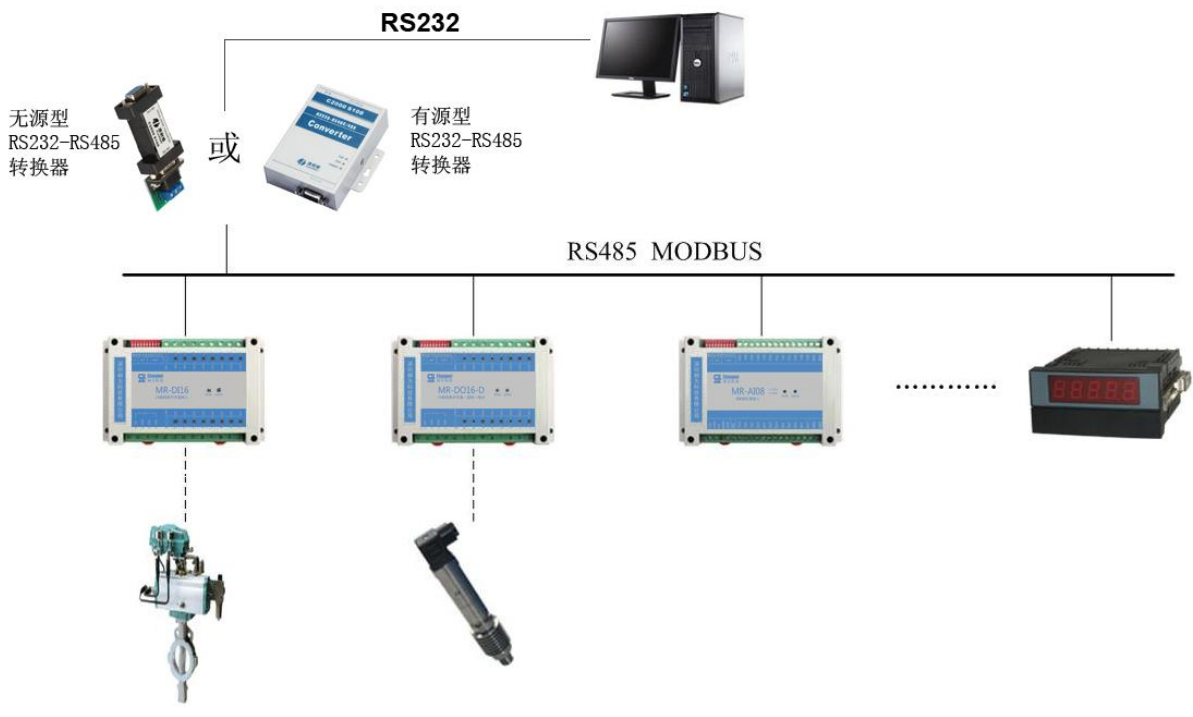

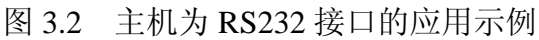

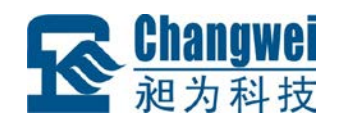

(3) MODBUS 主机只有网口而没有串口(RS232 和 RS485) 的情况下, 若现场网 络相通,可在 MR 系列 IO 模块一侧增加串口服务器, 将 RS485 转网络后, MODBUS 主机通过网络与 MR 系列模块进行通讯(主机使用虚拟串口或 socket 透传 Modbus RTU 协议),其应用的系统结构如图 3.3 所示:

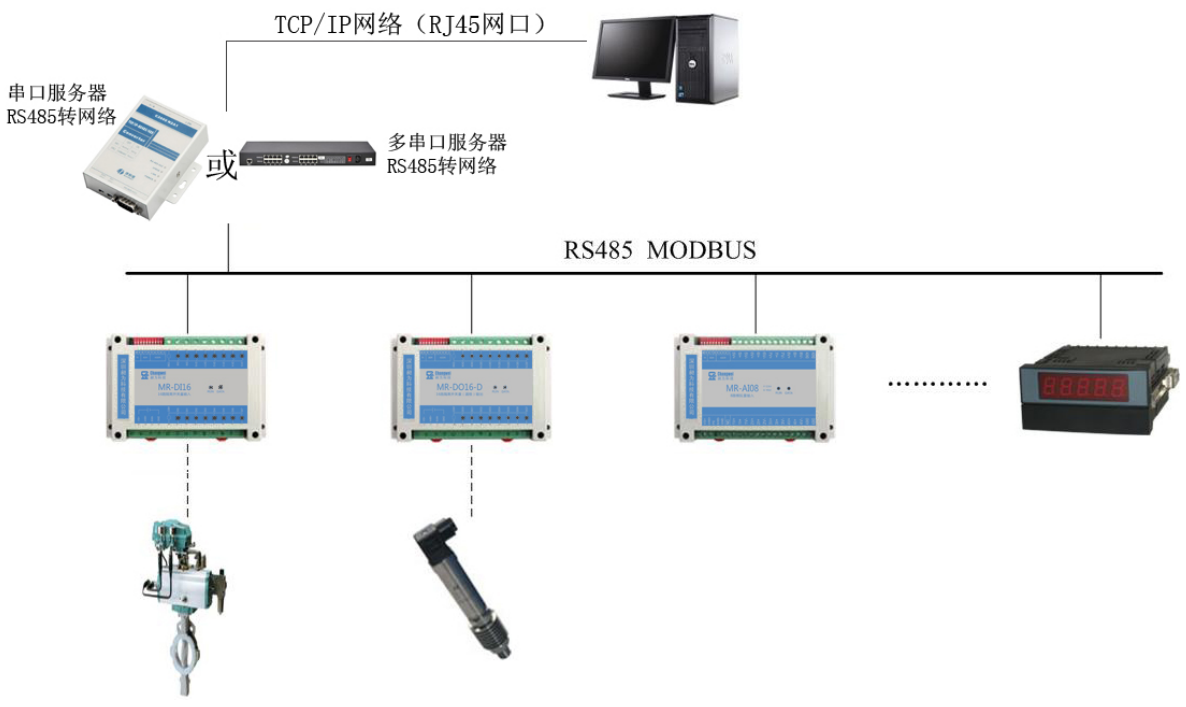

图 3.3 主机通过网络与 MR 模块通讯的应用示例

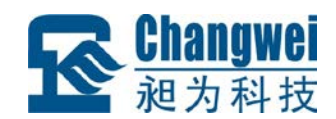

#### <span id="page-17-0"></span>**3.2** 软件操作

MR 系列 IO 模块遵循标准的 Modbus RTU 协议,可以与任何遵循 Modbus RTU 协议 的设备配合使用。如常用的组态软件,支持 Modbus RTU 协议的 PLC 和触摸屏等。详 细信息请见相应的使用说明。本节仅讲解 MR 系列 IO 模块的组态与测试。

MR 模块组态与测试操作可按如下步骤进行(以本公司的 CHWIO Config 专用测试 配置程序和 MR-D0808-D 为例):

#### <span id="page-17-1"></span>**3.2.1** 组态测试前的准备

设备组态测试前请准备 PC 机 1 台、12V 或 24V 直流电源 1 个和隔离 RS232/RS485 转换模块 1 个;若 PC 机没有 RS232 接口,请另准备 1 个 USB/RS232 接口。按图 2.2 所 示接线方法连接好电源和通讯线。

按表 1.2 和表 1.3 设置好模块的地址和波特率。

在 PC 机上安装昶为科技 CHWIO Config 专用测试配置程序并运行, 出现如图 3.4 所示界面。

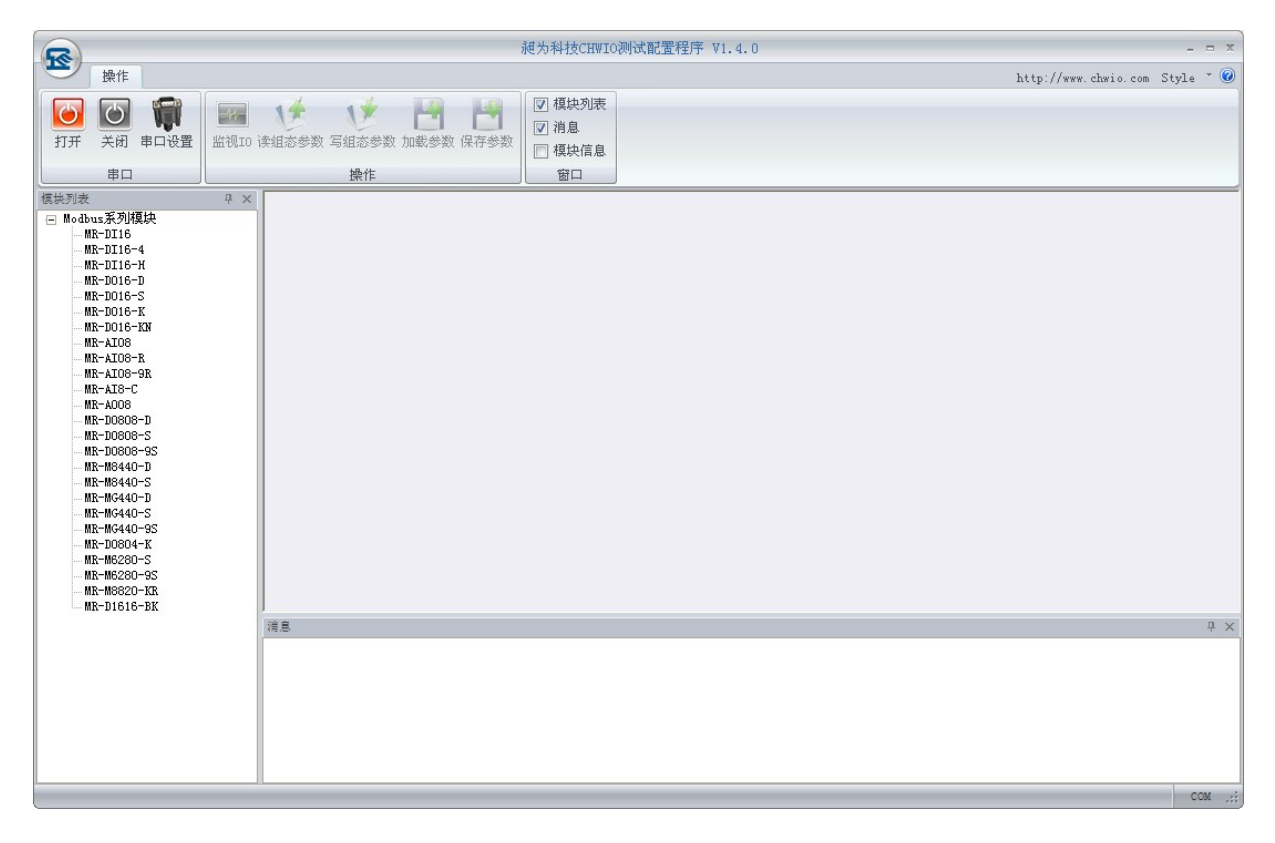

#### 图 3.4 CHWIO Config 配置程序主界面

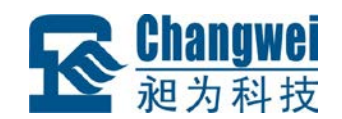

# <span id="page-18-0"></span>**3.2.2** 模块组态

在 CHWIO Config 配置程序中选择与 MR 模块相连的串口,并指定相同的波特率。

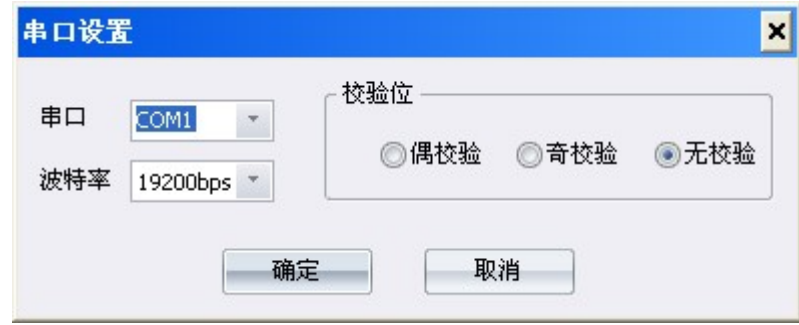

在"模块列表"中选择"Modbus 系列模块/MR-D0808-D", 出现图 3.5 所示组态界面。 在组态界面中输入模块地址。

| 丞                                                                                             | 昶为科技CHWIO测试配置程序 V1.4.0 |                                                |                 |                |                          |                |                 | $  x$          |                 |                 |               |                                |            |
|-----------------------------------------------------------------------------------------------|------------------------|------------------------------------------------|-----------------|----------------|--------------------------|----------------|-----------------|----------------|-----------------|-----------------|---------------|--------------------------------|------------|
| 操作                                                                                            |                        |                                                |                 |                |                          |                |                 |                |                 |                 |               | http://www.chwio.com Style * 0 |            |
| $\boxed{\circ}$<br>$\overline{O}$<br>Ŵ<br>关闭<br>串口设置<br>打开                                    | $-44-$                 | $\sqrt{2}$<br>17<br>监视I0 读组态参数 写组态参数 加载参数 保存参数 | H               | ٣              | ☑ 模块列表<br>7 消息<br>□ 模块信息 |                |                 |                |                 |                 |               |                                |            |
| 串口                                                                                            |                        | 操作                                             |                 |                | 窗口                       |                |                 |                |                 |                 |               |                                |            |
| 模块列表                                                                                          | <b>平 ×</b>             |                                                |                 |                |                          |                |                 |                |                 |                 |               |                                |            |
| □ Modbus系列模块<br>$MR-DI16$<br>$MR-DI16-4$<br>MR-DI16-H<br>$MR-D016-D$                          |                        | $MR-D0808-D$                                   |                 |                |                          |                |                 |                |                 |                 |               |                                |            |
| $MR-D016-S$                                                                                   |                        |                                                | A               |                | B                        | С              | $\mathbb{D}$    | E              | $\mathbb F$     | G               | H             |                                |            |
| $MR-D016-K$<br>MR-D016-KN<br>MR-AI08                                                          |                        | 日地址<br>地址 (1~247) 1<br>□ 开关量输入输出               |                 |                |                          |                |                 |                |                 |                 |               |                                |            |
| MR-AI08-R<br>MR-AI08-9R                                                                       |                        | 通道                                             | DI0             | DI1            | $_{\text{D}12}$          | DI3            | DI4             |                | DI5             | DI6             | $_{\rm{DIT}}$ |                                |            |
| MR-AI8-C                                                                                      |                        | 通道值                                            | O.              | $\overline{0}$ | $\overline{0}$           | $\overline{0}$ | $\overline{0}$  | $\overline{0}$ |                 | $\circ$         | 0             |                                |            |
| MR-A008                                                                                       |                        | 通道                                             | D00             | D01            | D <sub>02</sub>          | D03            | D <sub>04</sub> |                | D <sub>05</sub> | D <sub>06</sub> | D07           |                                |            |
| MR-D0808-D<br>MR-D0808-S                                                                      |                        | 通道值                                            | In.             | $\circ$        | $\mathbf{0}$             | 0              | $\mathbf{0}$    | $\mathbf{0}$   |                 | $\overline{0}$  | 0             |                                |            |
| MR-D0808-9S                                                                                   |                        | □ 模块組态                                         |                 |                |                          |                |                 |                |                 |                 |               |                                |            |
| MR-M8440-D                                                                                    |                        | 超时时间 (ms) 0                                    |                 |                |                          |                |                 |                |                 |                 |               |                                |            |
| MR-M8440-S<br>MR-MG440-D                                                                      |                        | 通道                                             | D <sub>00</sub> | D01            | D <sub>02</sub>          | D03            | D <sub>04</sub> |                | D <sub>05</sub> | D <sub>06</sub> | D07           |                                |            |
| MR-MG440-S                                                                                    |                        | 超时动作                                           | 保持              | 保持             | 保持                       | 保持             | 保持              |                | 保持              | 保持              | 保持            |                                |            |
| $MR-MG440-9S$<br>$MR-DO 804 - K$<br>MR-M6280-S<br>MR-M6280-9S<br>MR-M8820-KR<br>$MR-D1616-BK$ |                        | 消息                                             |                 |                |                          |                |                 |                |                 |                 |               |                                | <b>H</b> X |
|                                                                                               |                        |                                                |                 |                |                          |                |                 |                |                 |                 |               |                                |            |
|                                                                                               |                        |                                                |                 |                |                          |                |                 |                |                 |                 |               | COM1: 19200bps, N, 8, 1        |            |

图 3.5 MR-D0808-D 测试组态界面

注意:CHWIO Config 配置程序会列出 PC 机上已安装的串口。如果没有找到已安 装串口,按"COMx"的格式输入串口号即可。

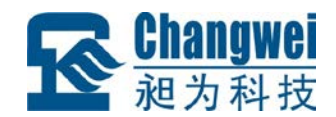

#### <span id="page-19-0"></span>**3.2.3** 组态和监视

单击"打开"按钮。如果输入的串口号正确,则配置程序打开该串口,此时可以进行 组态测试操作。

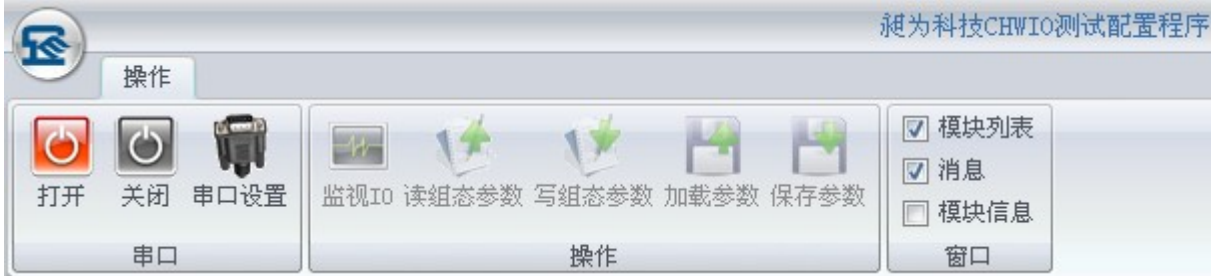

单击"监视 IO"按钮, 开始读 MR-D0808-D 模块输入、输出状态; 单击"读组态参数" 按钮,配置程序读入保存在 MR 模块 EEPROM 中的参数;单击"写组态参数"按钮,把 当前配置程序中设置的参数保存到 MR 模块 EEPROM 中。

注意:在写组态参数前,请先检查 MR 模块参数是否设置正确。MR 系列 IO 模块 出厂默认地址是 1, 19200bps 波特率, 8 位数据位, 无校验, 1 位停止位, 1 位起始位。 如需其他数据位、校验位、停止位、起始位等,请联系我司进行特殊定制。

#### <span id="page-19-1"></span>**3.2.4** 组态参数保存与加载

单击"加载参数"按钮, CHWIO Config 配置程序将从磁盘文件中读入模块参数; 单 击"保存参数"按钮,把当前配置程序参数保存到磁盘文件中(注意,不是模块 EEPROM 中的参数)。在保存参数前,需要先读入模块序列号。

<span id="page-20-0"></span>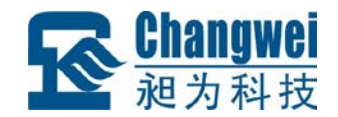

#### 第**4**章 通讯协议及寄存器地址

MR 系列 IO 模块遵循标准 Modbus RTU 协议。MODBUS 通讯协议详细信息请参见 MODBUS 标准化组织网站: http://www.Modbus-IDA.org。本节结合 MR-D0808-D 简要 介绍 Modbus RTU 协议。

#### <span id="page-20-1"></span>**4.1 MODBUS** 通讯模式

MODBUS 协议使用查询/响应通讯模式。

MODBUS 主站设备向选定地址的从站设备发送请求报文,报文中包含了主站要求 从站执行的操作以及完成该操作所需要的任何附加信息。被选定的从站收到请求报文 后,执行报文中指定的操作,并根据执行结果发出响应报文。如果操作正确完成,则响 应正常报文;如果在执行过程中发生错误,则响应出错报文。主站根据从站响应报文判 断从站操作结果,以执行下一步操作。

#### <span id="page-20-2"></span>**4.2** 输入输出及模块参数地址映射表

MODBUS 协议规定了 4 种元件,分别是:离散输入(Discrete Input)、线圈(Coil)、 保持寄存器(Holding Register)、输入寄存器(Input Register)。MR 系列模块中所有的 输入输出和参数都映射到特定的 MODBUS 元件,通过读写这些元件就可以操作模块完 成各项功能。

MR-D0808-D 中可用的元件在 4.2.1、4.2.2、4.2.3 中描述。

#### <span id="page-20-3"></span>**4.2.1** 开关量输入地址映射表

MR-D0808-D 有 8 个开关量输入通道,分别映射到第 0~7 号离散输入。可通过读 MR-D0808-D 的上述元件来获得各开关量输入通道状态。开关量输入地址映射如表 4.1 所示:

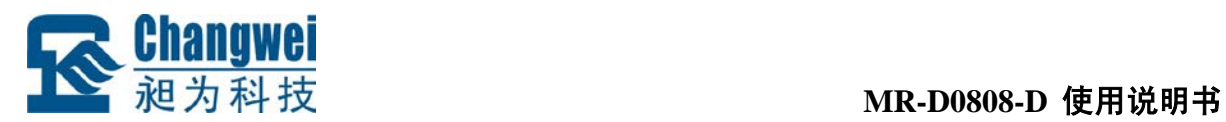

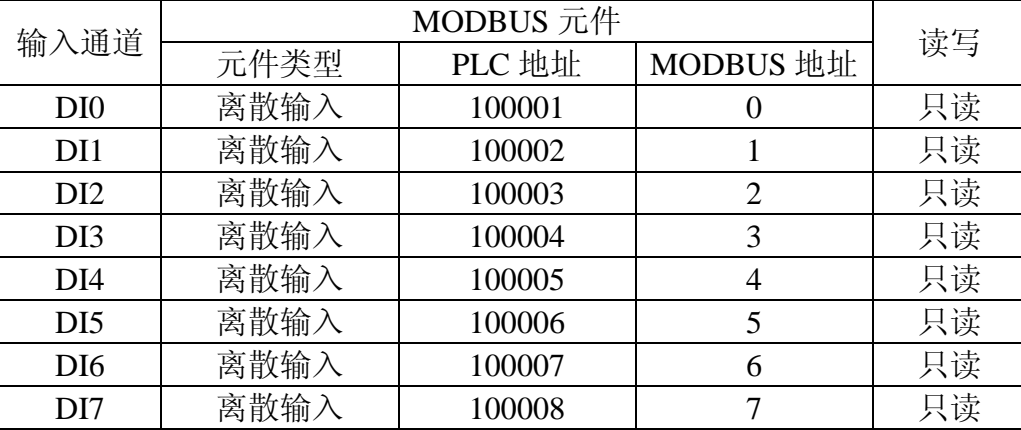

表 4.1 开关量输入映射

#### 注意:当与我司 **MR** 系列产品通讯的上位机软件为组态软件或 **ModScan32** 等第三 方测试软件时,有可能需要在现有寄存器地址基础上加 **1** 处理。

#### <span id="page-21-0"></span>**4.2.2** 开关量输出地址映射表

MR-D0808-D 有 8 个开关量输出通道,它们分别映射到第 0~7 号线圈。可通过写 MR-D0808-D 的上述元件来控制开关量输出晶体管截止与导通。开关量输出映射如表 4.2 所示。

|                 |      | 读写     |                |     |  |
|-----------------|------|--------|----------------|-----|--|
| 输入通道            | 元件类型 | PLC 地址 | MODBUS 地址      |     |  |
| DO <sub>0</sub> | 线圈   | 000001 |                | 读/写 |  |
| DO <sub>1</sub> | 线圈   | 000002 |                | 读/写 |  |
| DO <sub>2</sub> | 线圈   | 000003 | $\overline{2}$ | 读/写 |  |
| DO <sub>3</sub> | 线圈   | 000004 | 3              | 读/写 |  |
| DO <sub>4</sub> | 线圈   | 000005 | 4              | 读/写 |  |
| DO <sub>5</sub> | 线圈   | 000006 | 5              | 读/写 |  |
| DO <sub>6</sub> | 线圈   | 000007 | 6              | 读/写 |  |
| DO7             | 线圈   | 000008 |                | 读/写 |  |

表 4.2 开关量输出映射

注意:当与我司 **MR** 系列产品通讯的上位机软件为组态软件或 **ModScan32** 等第三 方测试软件时,有可能需要在现有寄存器地址基础上加 **1** 处理。

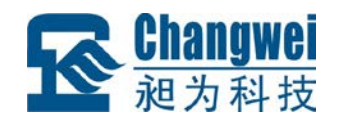

#### <span id="page-22-0"></span>**4.2.3** 模块参数地址映射表

MR-D0808-D 定义了一系列的参数用于控制模块的各项功能,这些参数分别映射到 不同的保持寄存器。

注意:所有映射到 1 个以上保持寄存器中的参数,在读写的时候都必须同时读写该 参数涉及的所有寄存器。

模块参数保存在模块内部的 EEPROM 中,启动时自动加载这些参数。

模块的参数和所映射的保持寄存器如表 4.3 所示。

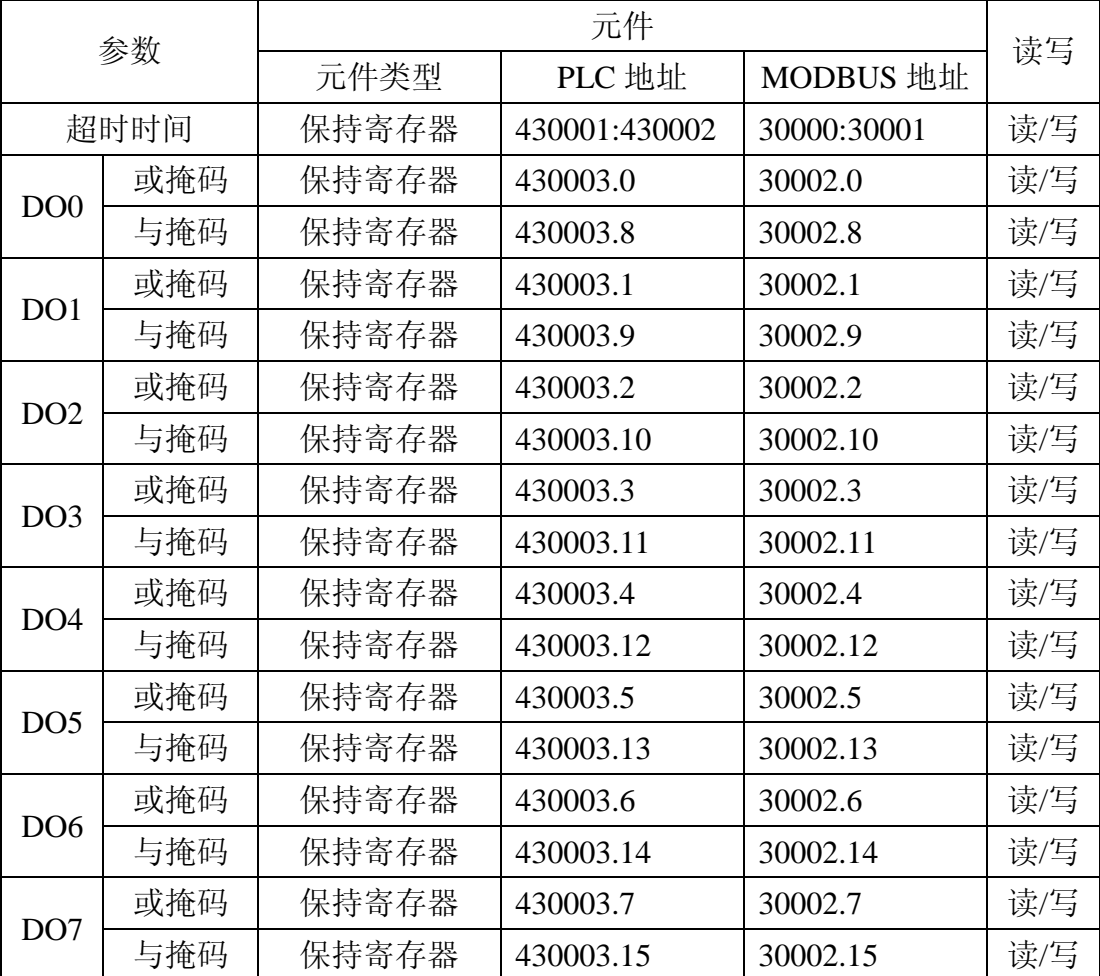

表 4.3 模块参数地址映射表

### 注意:当与我司 **MR** 系列产品通讯的上位机软件为组态软件或 **ModScan32** 等第三 方测试软件时,有可能需要在现有寄存器地址基础上加 **1** 处理。

各个参数的具体含义请参考以下说明。

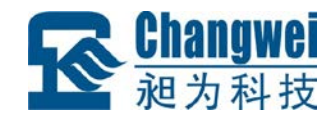

#### 4.2.3.1 超时时间

MR-D0808-D 具有通讯超时检测功能,能检测各种原因引起的超时故障。超时检测 功能由参数超时时间控制。在超时时间规定的时间内如果没有收到发给本模块的正确通 讯报文,则触发超时报警功能,模块 DATA 指示灯闪烁报警(指示灯请参见 1.4 节), 同时模块按超时预定义输出设置刷新输出。超时动作参见 4.2.3.2。如果不需要激活超时 检测功能,则把超时时间设为 0。

设置超时检测功能时请注意,超时时间必须比正常情况下系统可能的最大轮询周期 大,否则模块可能会误报警。

超时时间参数为 32 位无符号整数,单位为 ms,缺省为 0(不检测)。该参数映射到 两个保持寄存器,可通过读写这两个寄存器来修改超时时间参数。

超时时间参数保存在模块内部的 EEPROM 中,模块启动时自动加载该参数。

注意: 为了保证通讯超时时间参数的完整性, 读写该参数时, 必须同时读写该参数 的高 16 位(保持寄存器 30000)和低 16 位(保持寄存器 30001)。

超时时间参数映射如表 4.3 所示。

4.2.3.2 超时动作

MR-D0808-D具有通讯预定义超时输出功能。预定义超时输出由超时动作参数控制。 当发生通讯超时故障时,可以根据实际情况选择晶体管输出状态保持不变、截止、饱和 导通三种预定义输出,以使现场设备处于安全状态,保护现场设备。

超时动作参数分为两个 8 位无符号整数参数: 与掩码寄存器 (And) 和或掩码寄存 器(Or)。发生超时故障时,模块输出由下面公式决定:

#### $Y = (X | Or) & And$

其中, X 为主站设置的输出状态, Y 为模块当前实际输出。

模块预定义配置如表 4.4 所示。

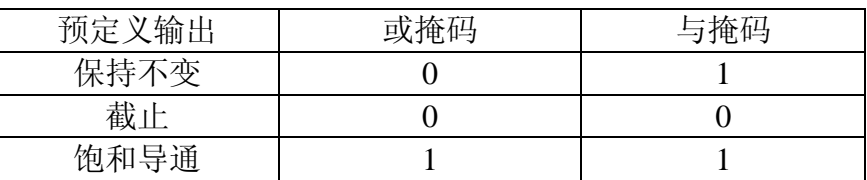

#### 表 4.4 预定义配置

超时动作参数与掩码和或掩码,分别映射到一个保持寄存器的高字节与低字节。可 以通过读写这个寄存器的高字节、低字节修改超时预定义输出。超时动作参数映射如表 4.3 所示。

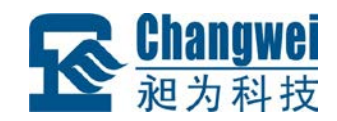

超时动作参数保存在模块内部的 EEPROM 中,模块启动时自动加载该参数。

#### <span id="page-24-0"></span>**4.3** 模块支持的功能码

MR-D0808-D 支持 1、2、3、5、15、16 号功能码。各功能码功能及所操作的元件 如表 4.5 所示。

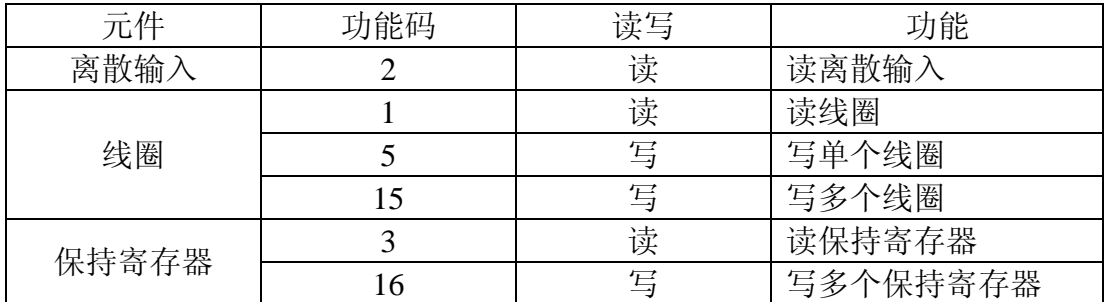

表 4.5 有效功能码

#### <span id="page-24-1"></span>**4.3.1** 功能码 **1**

1 号功能码用于读取线圈状态。注意,模块只支持 0~7 号线圈,读报文中指定的线 圈必须在这个范围内,否则模块将应答出错报文。1 号功能码可以同时读取从地址 0~7 开始的 1 个或连续多个线圈,比如从地址 0 开始的 4 个线圈或者从地址 3 开始的 5 个线 圈。报文如下。

#### 主站请求报文**:**

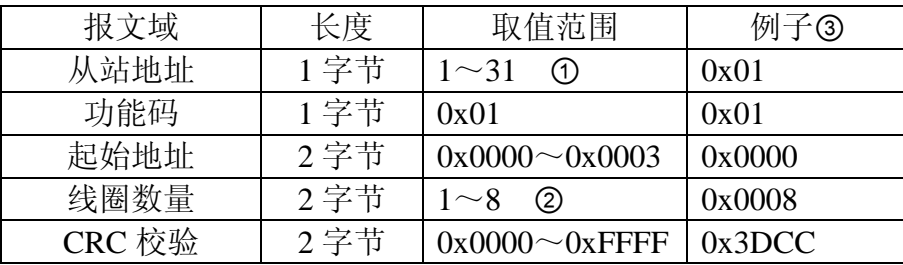

注 **1**:MODBUS 协议规定从站可用地址范围 1~247,但 MR 系列模块规定可用地 址范围 1~31。下文所有涉及本产品的从站地址与此相同。

注 **2**:根据起始地址不同,线圈数量取值范围不同。起始地址和线圈数量相加不能 大于 8。

注 **3**:报文例子,读从 0 开始的 8 个线圈。(读模块 DO 输出状态。)

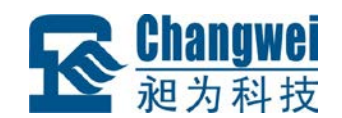

#### 从站响应报文**:**

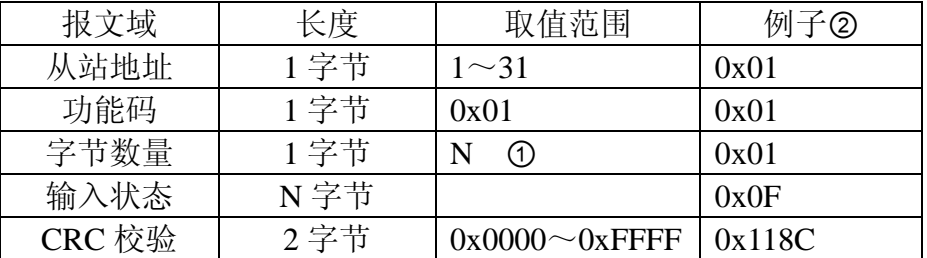

注 1: N=输入数量/8, 如果余数不等于 0, 那么 N=N+1。

注 **2**:响应报文,前 4 个线圈都带电(开关量输出 0~3 处于导通状态)。

#### 从站异常响应报文**:**

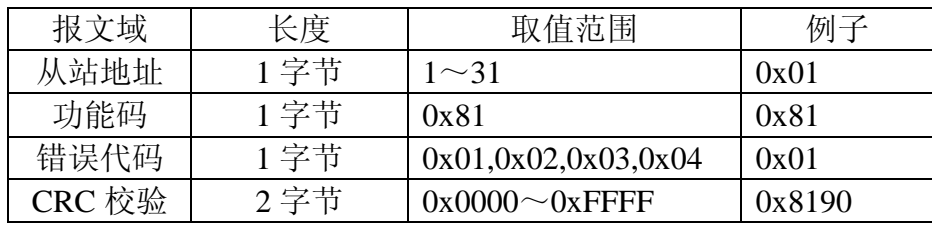

#### <span id="page-25-0"></span>**4.3.2** 功能码 **2**

2 号功能码用于读取离散输入。注意,模块只支持 0~7 号离散输入,读报文中指定 的离散输入必须在这个范围内,否则模块将应答出错报文。2 号功能码可以同时读取 1 个或连续的多个离散输入,比如从地址 0 开始的 8 个离散输入或者从地址 6 开始的 2 个 离散输入。报文如下。

#### 主站请求报文:

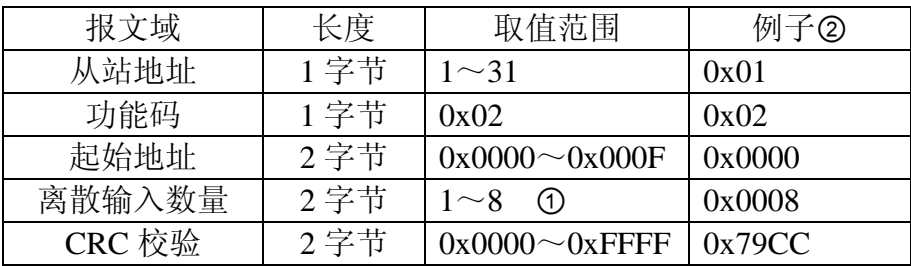

注 **1**:在本模块中,起始地址和离散输入数量相加不能大于 8。

注 **2**:报文例子,读从 0 开始的 8 个离散输入。(一次读模块所有的开关量输入。)

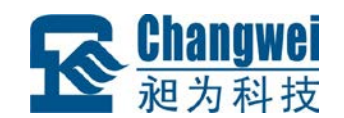

#### 从站响应报文:

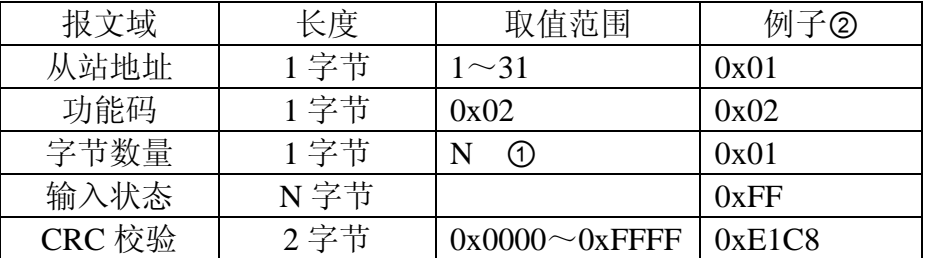

注 1: N=输入数量/8, 如果余数不等于 0, 那么 N=N+1。

注 **2**:响应报文,所有开关量输入都为 1。

#### 从站异常响应报文:

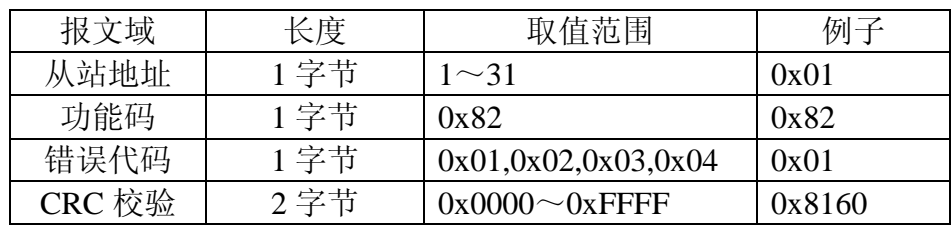

#### <span id="page-26-0"></span>**4.3.3** 功能码 **3**

3 号功能码用于读取保持寄存器。3 号功能码可以一次读取 1 个或连续的多个保持 寄存器。MR-D0808-D 可以用 3 号功能码读取 0 号保持寄存器或 30000: 30001 号保持 寄存器。

注意:30000:30001 号保持寄存器必须同时读取。

报文如下:

#### 主站请求报文:

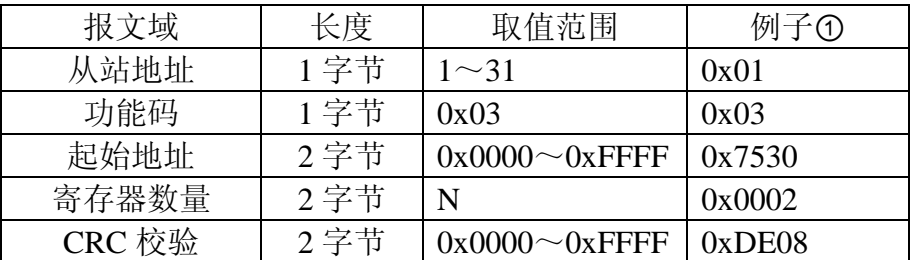

注 1: 报文例子, 读保持寄存器 30000:30001 (超时时间)。

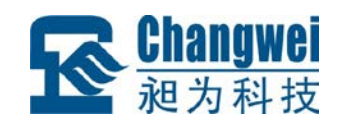

#### 从站响应报文:

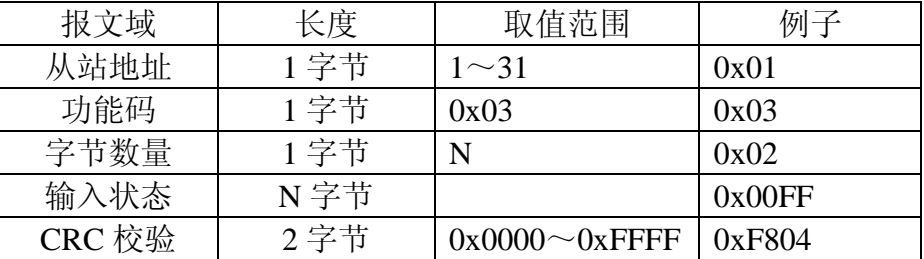

#### 从站异常响应报文:

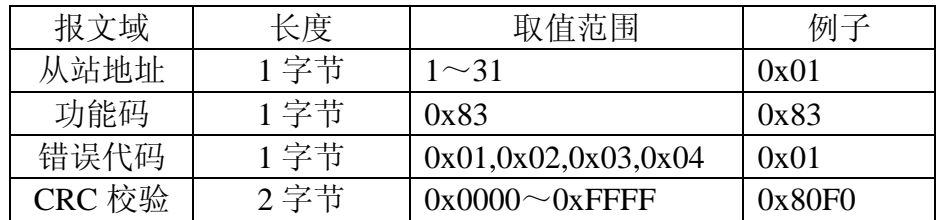

#### <span id="page-27-0"></span>**4.3.4** 功能码 **5**

5号功能码用于改写单个线圈的状态。注意,模块只支持 0~7号线圈,报文中指定 的线圈必须在此范围内,否则模块将应答出错报文。报文如下。

#### 主站请求报文:

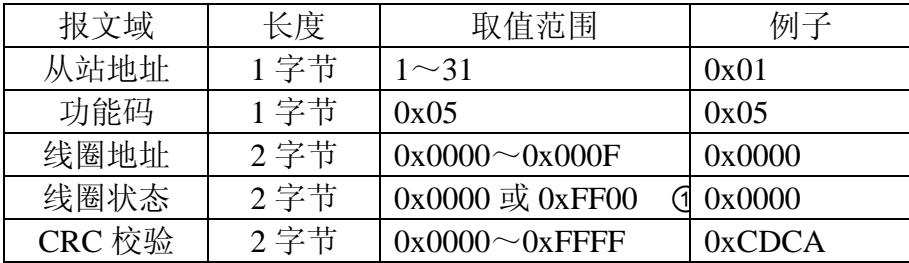

注 1: 0xFF00 表示把线圈设置为 1 (带电状态), 0x0000 表示把线圈设置为 0 (掉 电状态),其它值无效。

#### 从站响应报文:

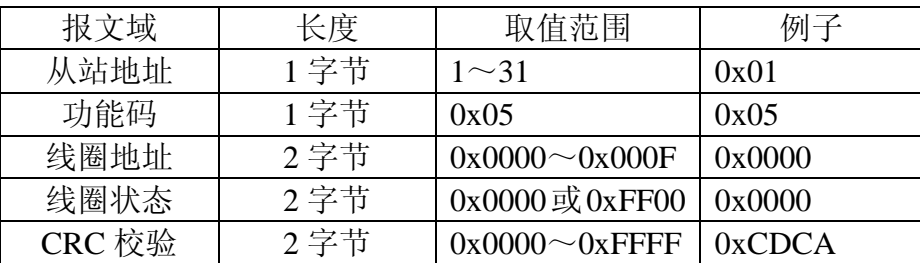

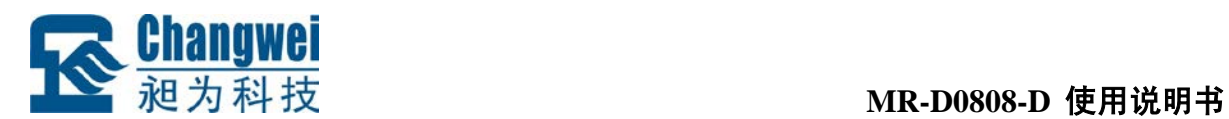

#### 从站异常响应报文:

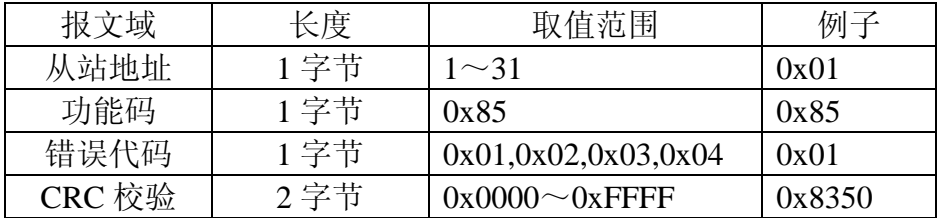

#### <span id="page-28-0"></span>**4.3.5** 功能码 **15**

15 号功能码用于写多个线圈。注意,模块只支持 0~7 号线圈,报文中指定的线圈 必须在此范围内,否则模块将应答出错报文。15 号功能码可以一次修改 1 个或连续的多 个线圈,比如从地址 0 开始的 4 个线圈或者从地址 3 开始的 1 个线圈。报文如下。

#### 主站请求报文:

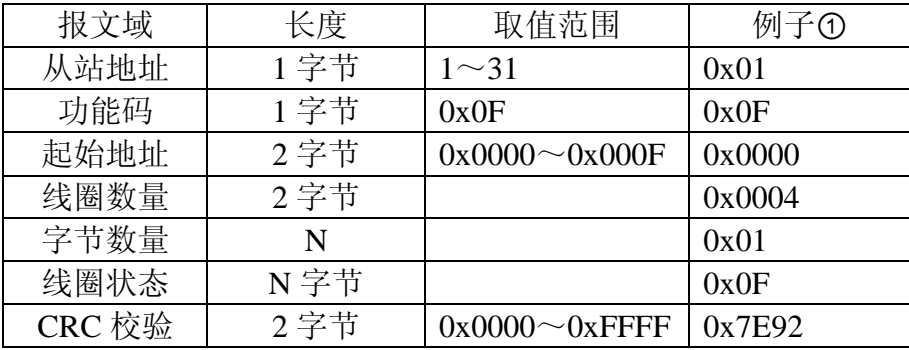

注 1: 报文例子, 把 0~3 号线圈设置为带电状态(前 4 通道开关量输出导通)。

#### 从站响应报文:

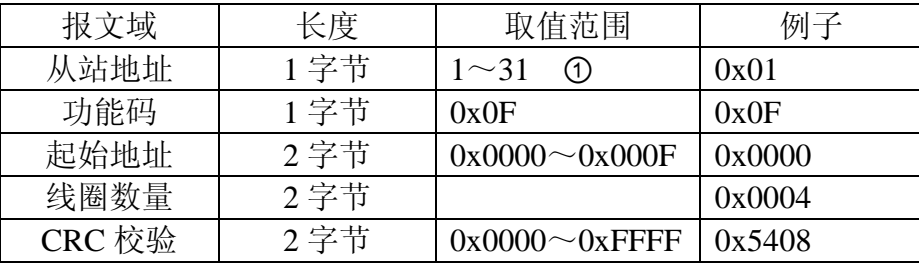

从站异常响应报文:

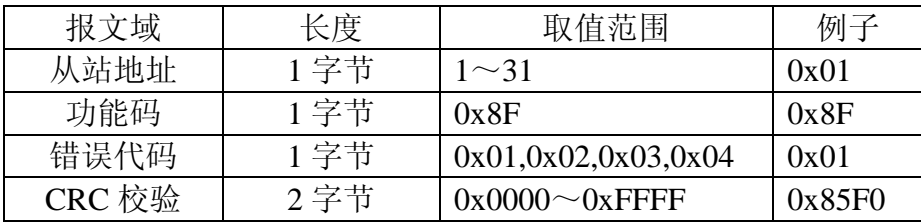

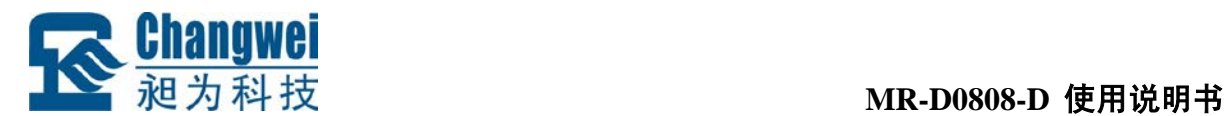

### <span id="page-29-0"></span>**4.3.6** 功能码 **16**

16 号功能码用于写保持寄存器,可以一次写 1 个或连续的多个保持寄存器。进行写 操作时,请求报文中指定的寄存器必须存在并可写,而且某些要求同时写入的寄存器必 须同时写,否则模块不会执行写请求(模块返回错误响应)。例如从地址 30000 开始的 2 个保持寄存器(超时时间)。报文如下:

#### 主站请求报文:

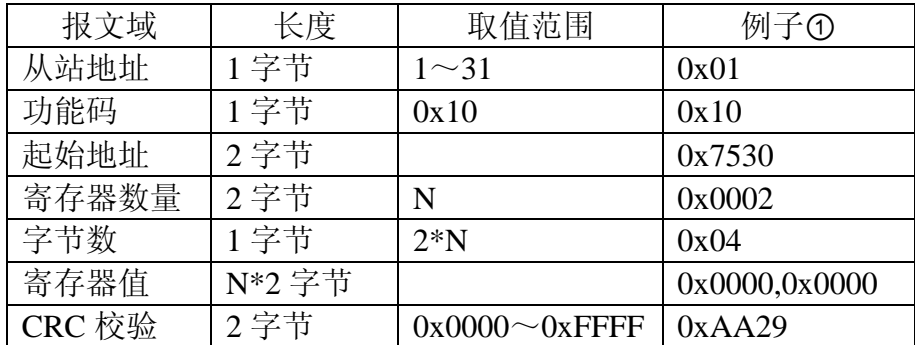

注 **1**:报文例子,写从 30000 开始的 2 个保持寄存器 30000:30001(超时时间参数)。

#### 从站响应报文:

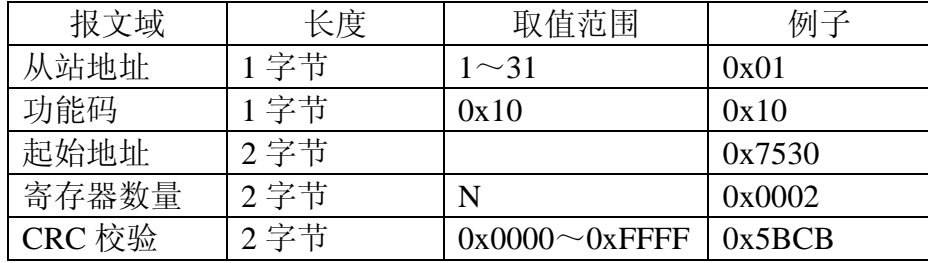

#### 从站异常响应报文:

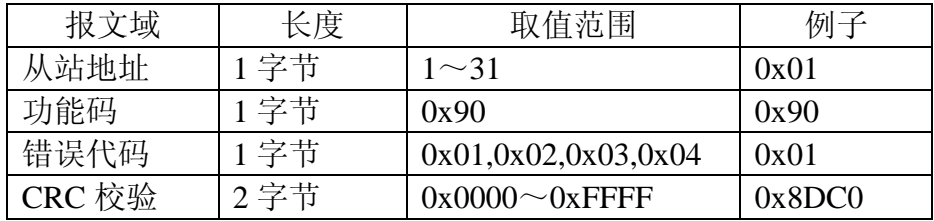

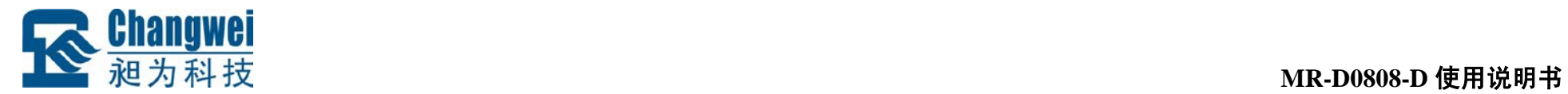

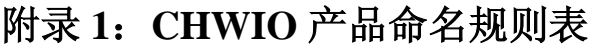

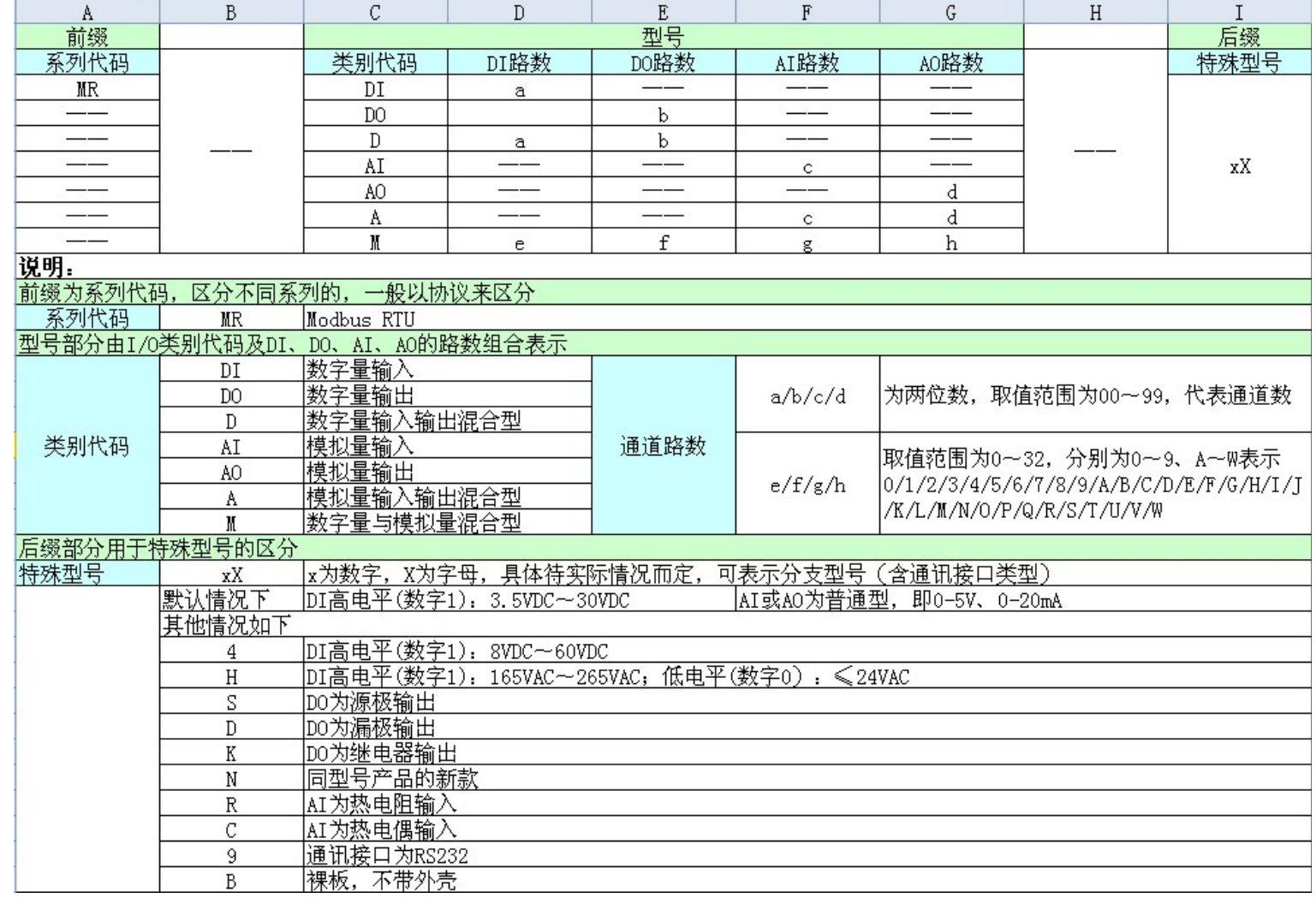

<span id="page-30-0"></span>深圳昶为科技有限公司 网址: [www.chwio.com](http://www.chwio.com/)  联系电话: 0755-23352117 传真: 0755-23352117

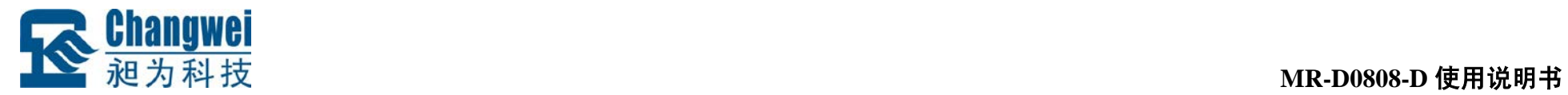

# 附录 **2**:**CHWIO** 产品选型表

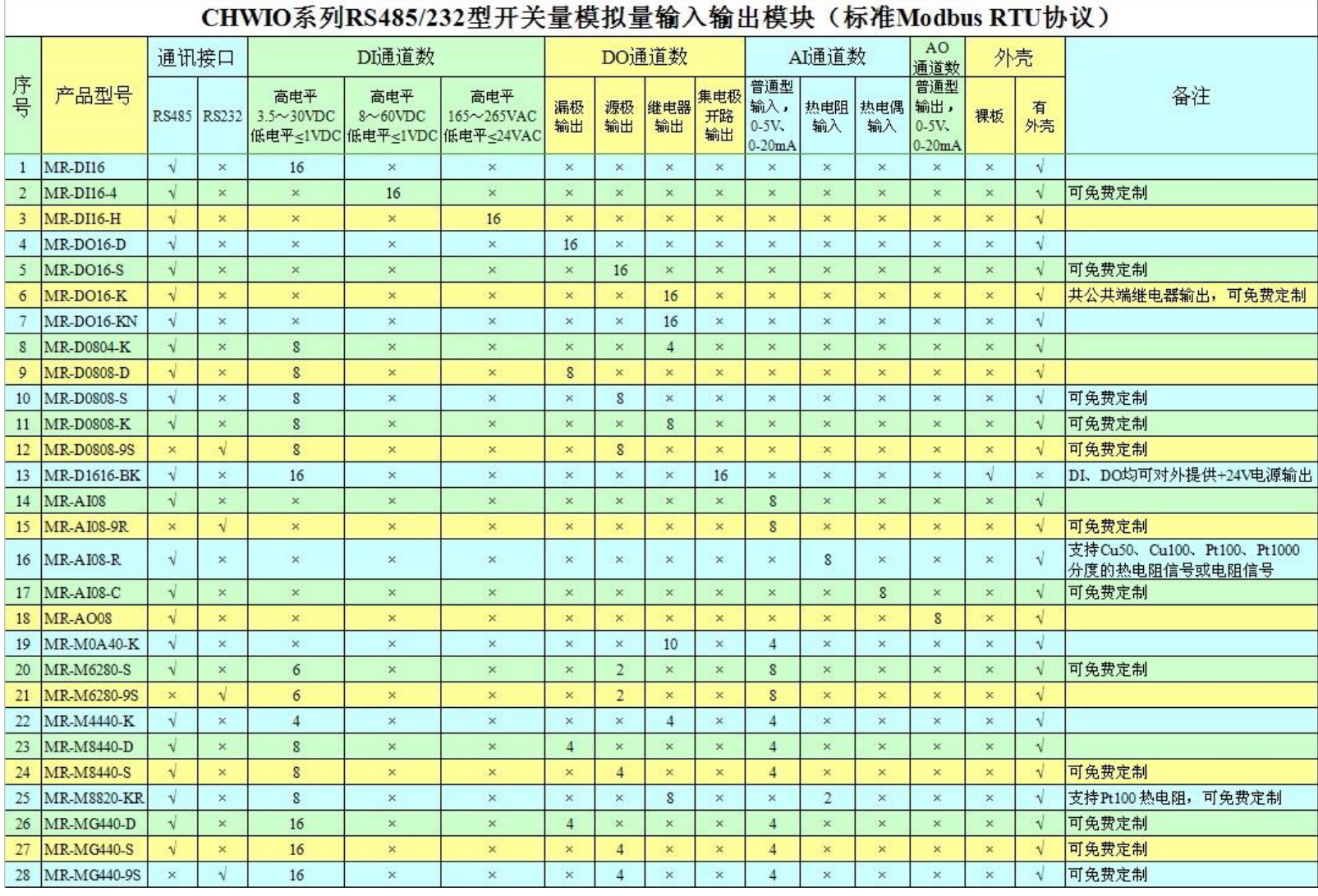

<span id="page-31-0"></span>深圳昶为科技有限公司 网址: [www.chwio.com](http://www.chwio.com/)  联系电话: 0755-23352117 传真: 0755-23352117

<span id="page-32-0"></span>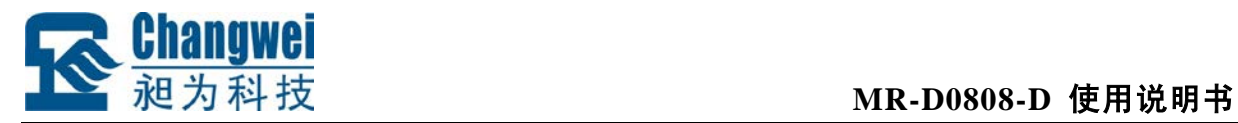

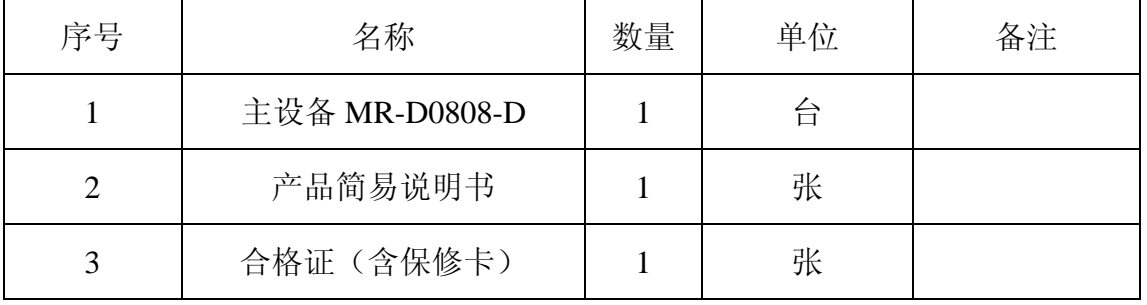

# 附录 **3**:装箱清单

<span id="page-33-0"></span>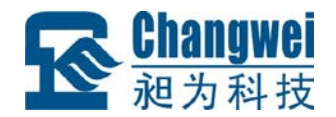

# 附录 **4**:产品保修卡

尊敬的用户:

感谢您购买和使用深圳昶为科技有限公司的产品!

用户自购买产品之日起,我公司提供带外壳产品三年、裸板产品一年的以下保修服 务:

- 1、正常使用的情况下(由公司授权技术人员判定),对因原材料或生产过程中存在的质 量问题引起故障的产品进行免费维修或换新。
- 2、保修期内,非经我公司授权而自行拆装、改装、修理,因安装或使用不当、输入电 压不正确、意外事件等人为因素或自然灾害引起故障的产品不属于换新、保修范围。
- 3、在接受保修服务前,客户须出示保修卡或购买发票证明产品购买日期。无法确认日 期的,我公司有权不提供换新、保修服务。
- 4、经我公司换新或维修后的产品有 30 天保修期。
- 5、所有换新、保修或维修的产品,用户承担运费和运送时的风险。
- 6、超过保修期或不符合保修条件的产品,我公司将收取一定的材料成本和维修费用。
- 7、和本保修条款发生冲突的其他口头承诺、解释等,参照本保修条款执行。
- 8、我公司在产品制造、销售及使用上所担负的责任,均不应超过产品的原始成本。本 公司不承担任何连带责任。

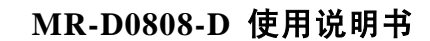

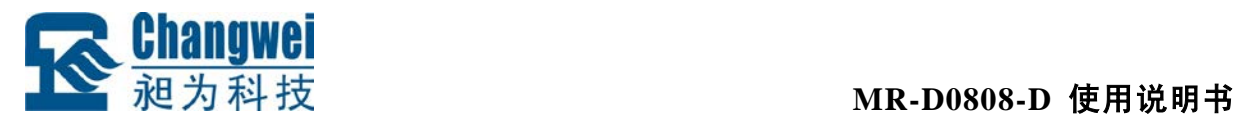

用户资料:

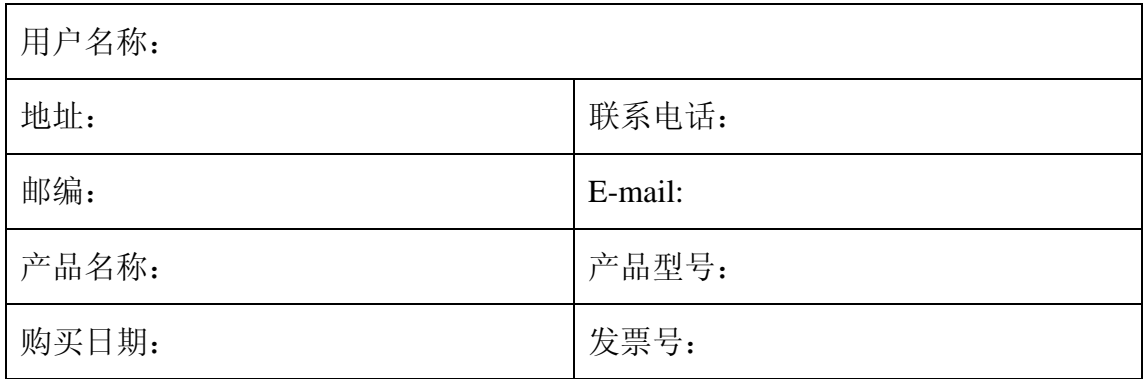

经销商资料:

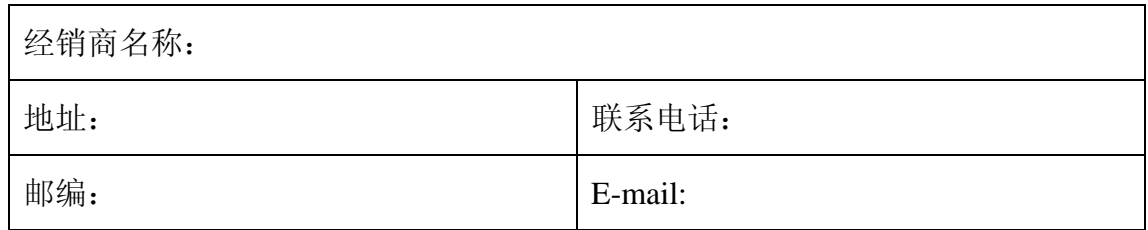